# **SIEMENS**

**SIMATIC**

**Ввеление**

**Предпосылки**

**Постановка задачи**

**Механическая сборка стенда**

**Электрическое подключение Конфигурирование в SIMATIC Manager**

**Тест пользовательской программы**

**Диагностические прерывания**

**Аппаратные прерывания**

**Исходный код пользовательской программы**

**SM331; AI 8 x 12 Bit**

**Первые шаги Часть 3: Термопары**

**Редакция 04/2004 A5E00264192-01**

#### Указания по технике безопасности

Данное руководство содержит указания, которые вы должны соблюдать для обеспечения собственной безопасности, а также защиты от повреждений продукта и связанного с ним оборудования. Эти замечания выделены предупреждающим треугольником и представлены, в соответствии с уровнем опасности следующим образом:

#### Опасность

указывает, что если не будут приняты надлежащие меры предосторожности, то это приведет к гибели людей, тяжким телесным повреждениям или существенному имущественному ущербу.

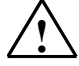

#### Предупреждение

указывает, что при отсутствии надлежащих мер предосторожности это может привести к гибели людей, тяжким телесным повреждениям или к существенному имущественному ущербу.

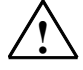

#### Осторожно

указывает, что возможны легкие телесные повреждения и нанесение небольшого имущественного ущерба при непринятии надлежащих мер предосторожности.

#### Примечание

привлекает ваше внимание к особо важной информации о продукте, обращении с ним или к соответствующей части документации.

#### Квалифицированный персонал

К монтажу и работе на этом оборудовании должен допускаться только квалифицированный персонал. Квалифицированный персонал - это люди, которые имеют право вводить в действие, заземлять и маркировать электрические цепи, оборудование и системы в соответствии со стандартами техники безопасности.

#### Надлежащее использование

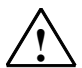

Примите во внимание следующее:

#### Предупреждение

Это устройство и его компоненты могут использоваться только для целей, описанных в каталоге или технической документации, и в соединении только с теми устройствами или компонентами других производителей, которые были одобрены или рекомендованы фирмой Siemens.

Этот продукт может правильно и надежно функционировать только в том случае, если он правильно транспортируется, хранится, устанавливается и монтируется, а также эксплуатируется и обслуживается в соответствии с рекомендациями.

#### Товарные знаки

SIMATIC®, SIMATIC HMI® и SIMATIC NET® - это зарегистрированные товарные знаки SIEMENS AG.

Некоторые другие обозначения, использованные в этих документах, также являются зарегистрированными товарными знаками; права собственности могут быть нарушены, если они используются третьей стороной для своих собственных целей.

#### Copyright © Siemens AG 2004 Все права защи-

#### шены

Воспроизведение, передача или использование этого документа или его содержания не разрешаются без специального письменного разрешения. Нарушители будут нести ответственность за нанесенный ущерб. Все права, включая права, выте-<br>кающие из патента или регистрации права, вытемодели или конструкции, сохраняются.

#### Siemens AG Департамент автоматизации и приводов

П\я 4848, D- 90327, Нюрнберг

#### Отказ от ответственности

Мы проверили содержание этого руководства на соответствие с описанным аппаратным и программным обеспечением. Так как отклонения не могут быть полностью исключены, то мы не можем гарантировать полного соответствия. Однако данные, приведенные в этом руководстве, регулярно пересматриваются, и все необходимые исправления вносятся в последующие издания. Мы будем благодарны за предложения по улучшению содержания. ©Siemens AG 2004

Excellence in **Automation & Drives: Siemens** 

# **Содержание:**

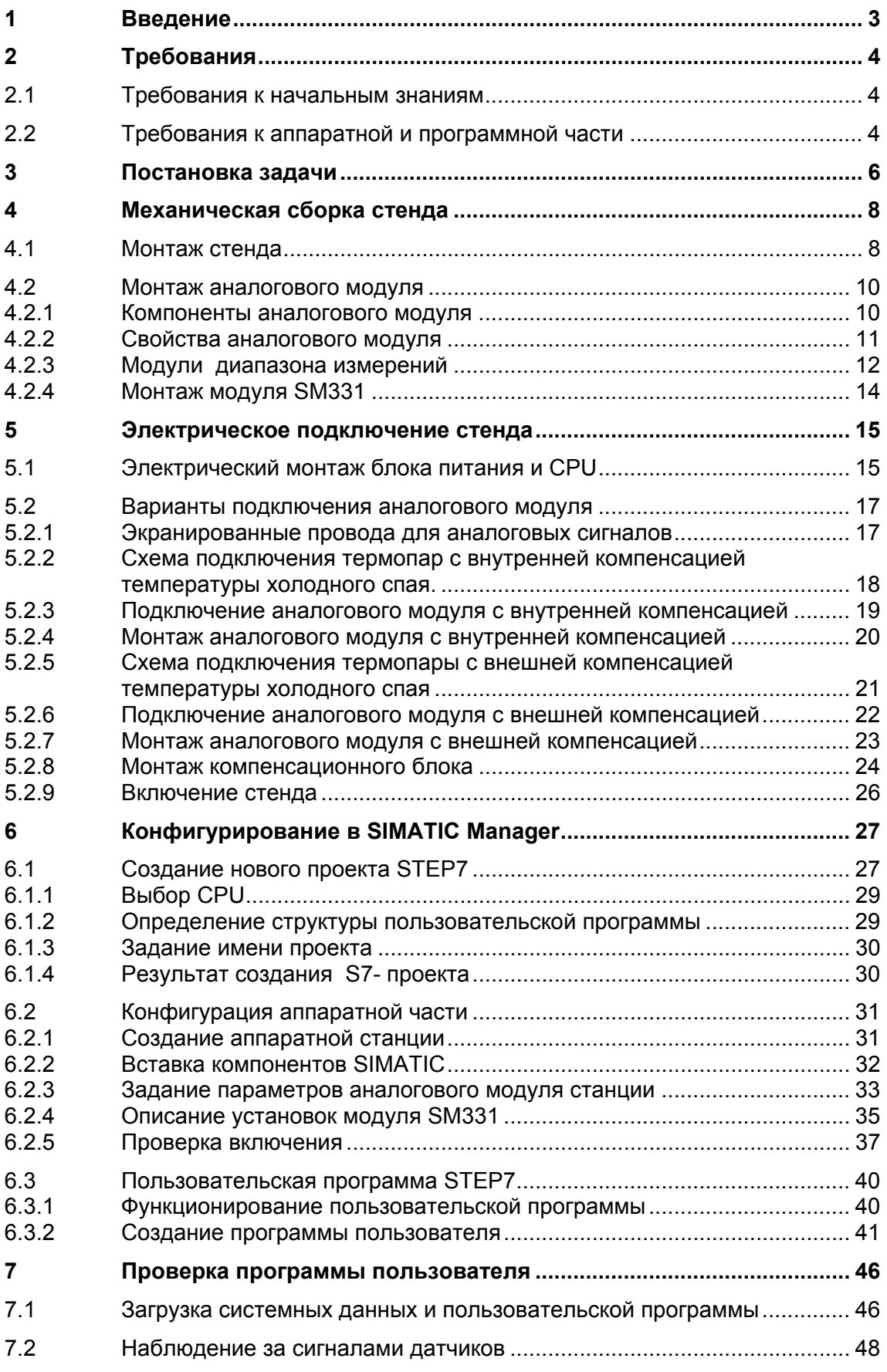

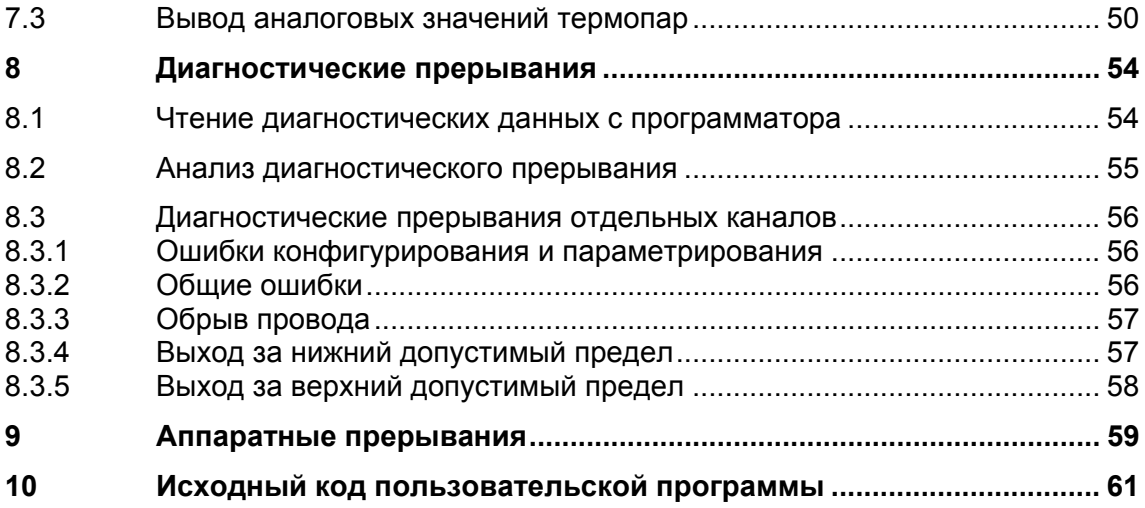

#### $\overline{\mathbf{1}}$ Введение

## Цели

Это руководство дает Вам всю необходимую информацию по вводу в эксплуатацию аналогового модуля SM331 (6ES7331-7KF02-0AB0). Руководство поможет Вам устанавливать и параметрировать аппаратную часть при использовании термопар, а также создавать конфигурацию в SIMATIC Manager.

Руководство рассчитано на начинающих специалистов с базовыми знаниями по конфигурированию, вводу в эксплуатацию и обслуживанию автоматизированных систем управления.

#### Содержание руководства

В данном руководстве подробно описаны все процедуры : от монтажа модулей до обработки оцифрованных аналоговых величин в пользовательской программе STEP7, а также приведены примеры. В следующих разделах Вы изучите:

- Анализ проблемы
- Механическая сборка модели станции (стенда)
- Электрическое подключение стенда
- Конфигурирование в SIMATIC
- Создание небольшой пользовательской программы в STEP7, которая сохраняет оцифрованное значение в блоке данных
- Вызов и обработка диагностических и аппаратных прерываний

#### $\overline{2}$ Требования

#### $2.1$ Требования к начальным знаниям

Для освоения этого руководства не требуется специальных знаний в области техники автоматизации. Так как задание параметров аналогового модуля выполняется в программном обеспечении STEP7, полезны знания по STEP7.

Дополнительную информацию по STEP7 можно найти в электронных руководствах, поставляемых со STEP7.

Изложение предполагает знание персонального компьютера или опыт работы с подобными устройствами (например, с программатором), работа с операционными системами Windows 95/98/2000/NT или XP.

#### $2.2$ Требования к аппаратной и программной части

Требования к аппаратной и программной части:

- Модуль SM331
- Фронтальный соединитель, позволяющий произвести быстрое и удобное подключение к модулю напряжения питания и обрабатываемых сигналов.

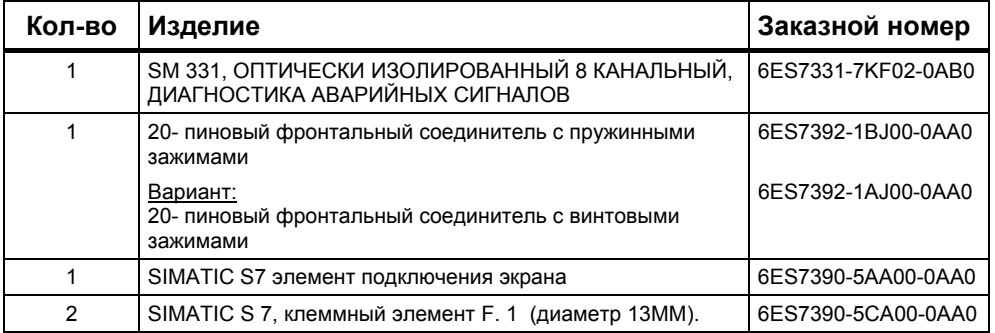

Таблица 2-1 Компоненты аналогового модуля

Следующие компоненты SIMATIC потребуются в дальнейшем:

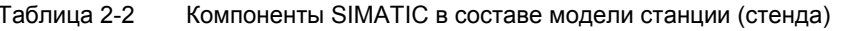

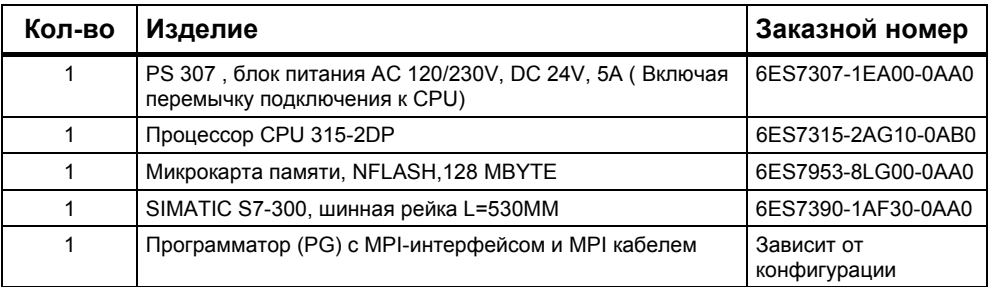

### Установленное программное обеспечение STEP 7:

Таблица 2-3 Программное обеспечение STEP 7

| Кол-во Изделие                                                                                 | Заказной номер     |  |  |
|------------------------------------------------------------------------------------------------|--------------------|--|--|
| Программное обеспечение STEP7 версии 5.2 или более<br>поздней, установленное на программаторе. | 6ES7810-4CC06-0YX0 |  |  |

#### Следующие типы термопар могут использоваться для работы с аналоговыми сигналами:

Таблица 2-4 Термопары , используемые в стенде

| Кол-во | Изделие                                       | Заказной номер              |
|--------|-----------------------------------------------|-----------------------------|
| 2      | Термопара типа J                              | Зависит от<br>производителя |
| 2      | Термопара типа К                              | Зависит от<br>производителя |
|        | Компенсационный блок Siemens (Тип J - DC 24V) | M72166-B4200                |

#### **Примечание**

В этом руководстве описано только использование термопар. Если Вам необходимо использовать другие преобразователи, Вы должны выполнять монтаж и параметризацию модулей SM331 другим способом.

Отдельные руководства "Первые шаги" , ч.1, ч.2 описывают подключение токовых преобразователей 4-20mA, преобразователей напряжения и измерителей сопротивления PT100 к модулям аналоговых входов SM331.

#### Вам потребуются следующие инструменты и материалы:

Таблица 2-5 Основные инструменты и материалы

| Кол-во         | Изделие                                                                                                    | Заказной<br>номер                |
|----------------|----------------------------------------------------------------------------------------------------|----------------------------------|
| Х шт.          | Болты М6 и гайки (Длина зависит от места установки)                                                                                                    | Стандарт                         |
|                | Отвертка с шириной рабочей части 3,5 mm                                                                                                    | Стандарт                         |
|                | Отвертка с шириной рабочей части 4,5 mm                                                                                                    | Стандарт                         |
|                | Инструмент для резки провода и снятия изоляции                                                                                                    | Стандарт                         |
|                | Инструмент для монтажа кабеля                                                                                                    | Стандарт                         |
| X <sub>m</sub> | Проводник для заземляющей шины диаметром 10 mm <sup>2</sup> .<br>Круглые клеммы с диаметром отверстия 6,5 mm, длина<br>в зависимости от места применения. | Стандарт                         |
| X <sub>m</sub> | Гибкие проводники сечением 1mm <sup>2</sup> с наконечниками на<br>концах, трех разных цветов- голубой, красный и<br>зеленый                               | Стандарт                         |
| X <sub>m</sub> | 3-проводный силовой кабель (АС 230/120V) с розеткой и<br>защищенными контактами, длина в зависимости от<br>места применения.                              | Стандарт                         |
|                | Калибровочное устройство (Измерительный инструмент<br>для ввода в эксплуатацию, который способен замерять и<br>вырабатывать ток)                          | Зависит от<br>производи-<br>теля |

# **3 Постановка задачи**

Данное руководство "Первые шаги" позволяет Вам, на примере конкретного приложения, изучить процедуры подключения следующих термопар:

- A) Две термопары типа J и типа K, которые напрямую подключены к аналоговому модулю SM331 (Используя внутреннюю компенсацию).
- B) Две одинаковые термопары типа J каждая, которые подключены к промежуточному клеммнику с использованием внешнего компенсационного блока.

Вам необходимо также деблокировать аппаратные и диагностические прерывания. В Вашем распоряжении для этих задач - модуль SM331, AI8x12 бит (заказной номер 6ES7 331-7KF02-0AB0) .

Модуль способен к генерации аппаратных и диагностических прерываний и может обработать до 8 аналоговых входов. Различные режимы измерения могут быть сконфигурированы для каждого модуля (т.е. 4- 20 mA; PT 100; термопара).

Для выполнения задания необходимо соблюдать следующие условия:

- Термопары должны устанавливаться на минимальном расстоянии от аналогового модуля для непосредственного подключения кабеля к модулю .
- В случае удаленного расположения термопар от аналогового модуля, компенсационные провода заменяются на медные провода, подключение которых производится через промежуточный клеммник, рядом с которым устанавливается внешний компенсационный блок.

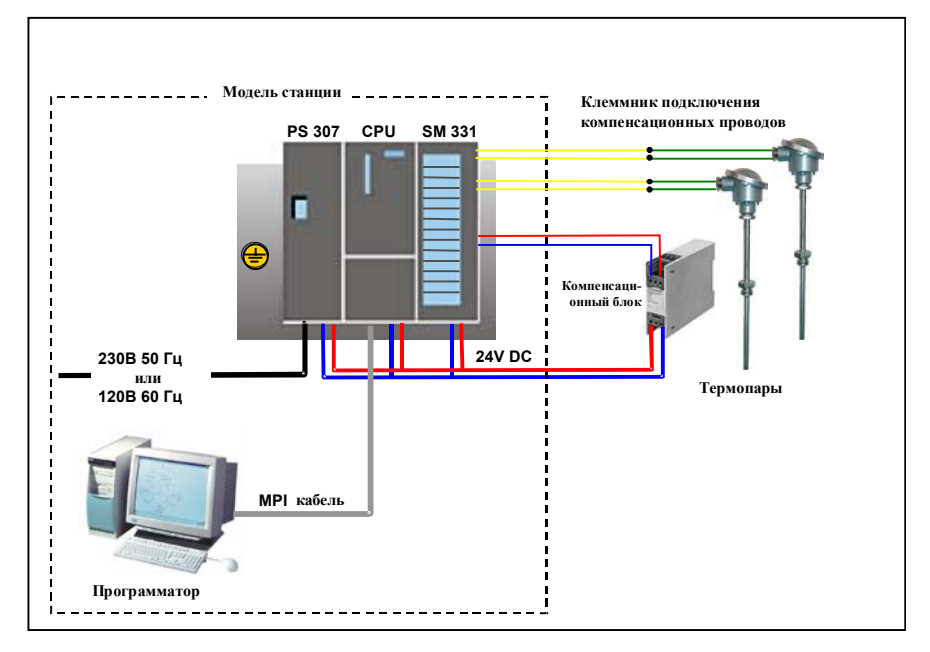

Рисунок 3-1 Компоненты модели станции (стенда)

### **В дальнейшем Вы ознакомитесь с выполнением следующих шагов:**

- Механическая сборка стенда ( глава 4)
	- Инструкции по монтажу S7-300 модулей
	- Конфигурация SM331 для двух выбранных типов измерительных преобразователей
- Электрический монтаж стенда ( глава 5)
	- Монтаж блока питания и CPU
	- Монтаж аналогового модуля
	- Стандартные схемы подключения преобразователя напряжения и резистивного термометра
- Конфигурирование в SIMATIC Manager (глава 6)
	- Использование мастера создания проекта
	- Доработка автоматически сгенерированной конфигурации
	- Пользовательская исходная программа
- Тест пользовательской программы (глава 7)
	- Интерпретация считанных значений
	- Преобразование измеренных аналоговых величин в масштабированные значения
- Использование диагностических возможностей модуля (глава 8)
	- Генерация диагностических прерываний
	- Анализ диагностической информации
- Применение аппаратных прерываний (глава 9)
	- Параметризация аппаратных прерываний
	- Конфигурирование и оценка аппаратных прерывани

# **4 Механическая сборка стенда**

Механическая сборка стенда состоит из двух шагов. На первом шаге описывается монтаж блока питания и CPU. После описания модуля SM331 идет описание его монтажа.

# **4.1 Монтаж стенда**

Перед использованием аналогового входного модуля SM331, Вам необходимо выполнить монтаж основных модулей SIMATIC S7-300.

Монтаж должен выполняться в следующем порядке слева направо:

- Блок питания PS307
- CPU 315-2DP
- Аналоговый модуль SM331

| Шаг          | Изображение | Описание                                                                                                    |
|--------------|-------------|----------------------------------------------------------------------------------------------------|
| 1            |             | Укрепите монтажную профильную шину на<br>заземленное основание (болтами М6) таким образом,<br>чтобы оставить как минимум 40 мм свободного<br>пространства сверху и снизу.              |
|              |             | Если основанием является заземленный<br>металлический щит или пластина, убедитесь, что<br>монтажная шина и основание соединены с<br>обеспечением низкого электрического сопротивления. |
|              |             | Соедините монтажную профильную шину с защитным<br>заземлением. Используйте в этих целях болт М6.                                                                                       |
| $\mathbf{2}$ |             | Монтаж блока питания                                                                                                    |
|              |             | Зацепите блок питания за верхний край монтажной<br>ШИНЫ                                                                                                    |
| 3            |             |                                                                                                    |
|              |             | Поверните вниз, закрепив винтом в нижней части<br>модуля                                                                                                    |

Таблица 4-1 Монтаж стенда (без SM331)

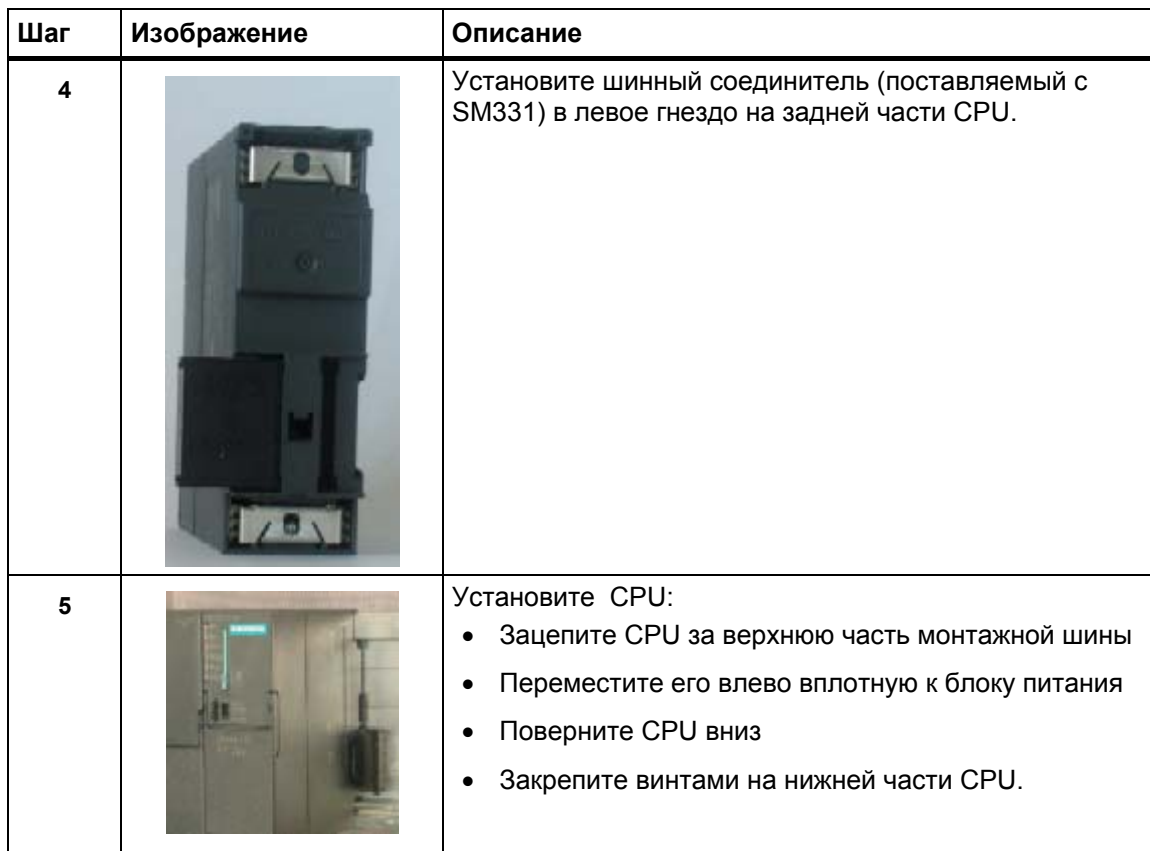

#### $4.2$ Монтаж аналогового модуля

Необходимый модуль диапазона измерения должен быть установлен в модуль SM331 перед его установкой на монтажную шину (раздел  $4.2.3$ ).

### В этом разделе Вы изучите:

- Какие компоненты Вам необходимы
- Свойства модуля аналоговых входов
- Что такое модуль диапазона измерений и как его устанавливать
- Как выполнять монтаж подготовленного модуля

#### $4.2.1$ Компоненты аналогового модуля

Конструктивно аналоговый модуль состоит из компонентов:

- Модуль SM331 (в нашем примере 6ES7331-7KF02-0AB0)
- 20-клеммный фронтальный соединитель. Имеется два типа:
	- С пружинными контактами (Заказной номер 6ES7392-1BJ00-0AA0)
	- С винтовыми контактами (Заказной номер 6ES7392-1AJ00-0AA0)  $\mathbf{u}$  .

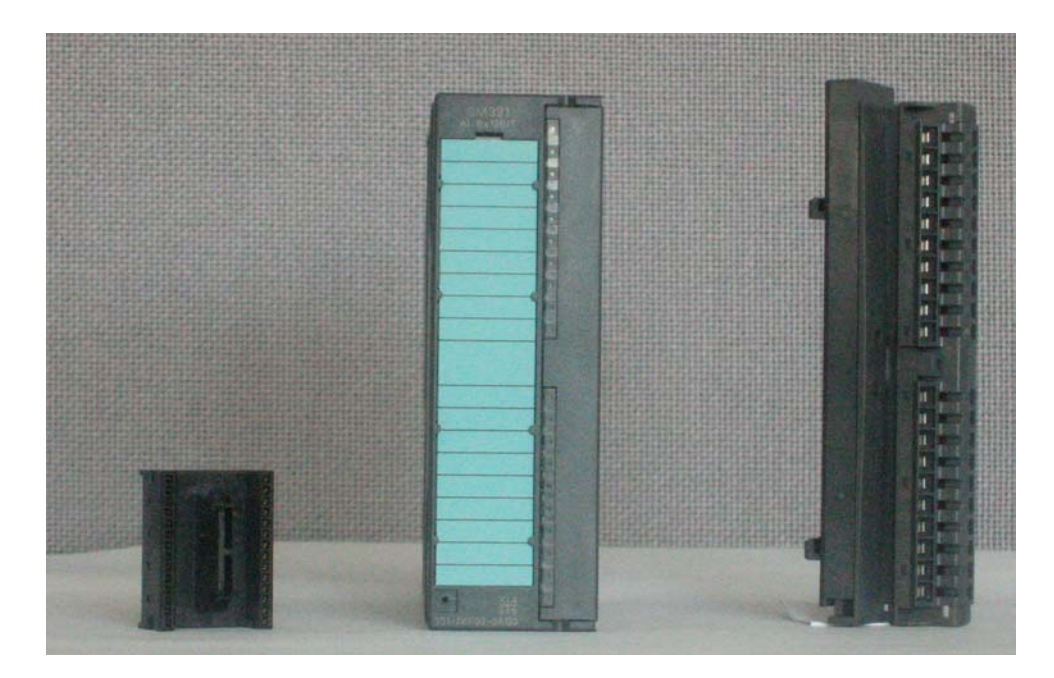

Рисунок 4-1 Компоненты модуля SM331

Таблица 4-1 Состав поставки SM331

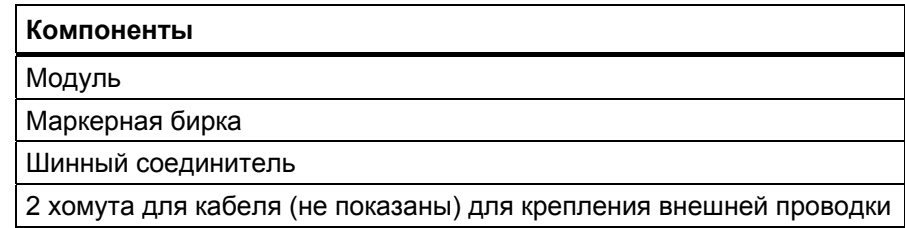

#### $4.2.2$ Свойства аналогового модуля

Модуль представляет собой универсальный аналоговый модуль, разработанный для большинства возможных приложений.

Требуемый режим измерения должен быть установлен непосредственно на модуле при помощи модуля диапазона измерений (глава 4.2.3)

- 8 входов в 4 группах каналов (каждая группа содержит два канала одного типа)
- Разрешение измерения настраивается для каждой группы каналов
- Определяемый пользователем режим измерения для каждой группы каналов:
	- Напряжение
	- $-$  Tok
	- Сопротивление
	- Температура
- Конфигурируемые диагностические прерывания
- Два канала с прерыванием по превышению граничных значений (конфигурируются только каналы 0 и 2)
- Электрическая изоляция от соединительной S7-шины
- Электрическая изоляция от напряжения нагрузки (исключение: Как минимум один модуль установлен в позицию D)

#### Альтернативное применение SM331; AI 8 х TC (только для термопар)

При подключении одних только термопар. Вы также можете использовать модуль SM331; AI 8 х TC с заказным номером 6ES7331-7PF10-0AB0. Замечания по подключению к этому модулю Вы найдете в справочном руководстве "Automation system S7-300 technical data" (" Система автоматизации S7-300. Технические характеристики").

# **4.2.3 Модули диапазона измерений**

В модуле SM331 имеется четыре модуля диапазона измерений (по одному на группу каналов). Модули диапазона измерений могут устанавливаться в 4 различные позиции (A, B, C или D). При помощи заданной Вами позиции , Вы определяете тип допускаемых преобразователей для подключения к данной группе каналов.

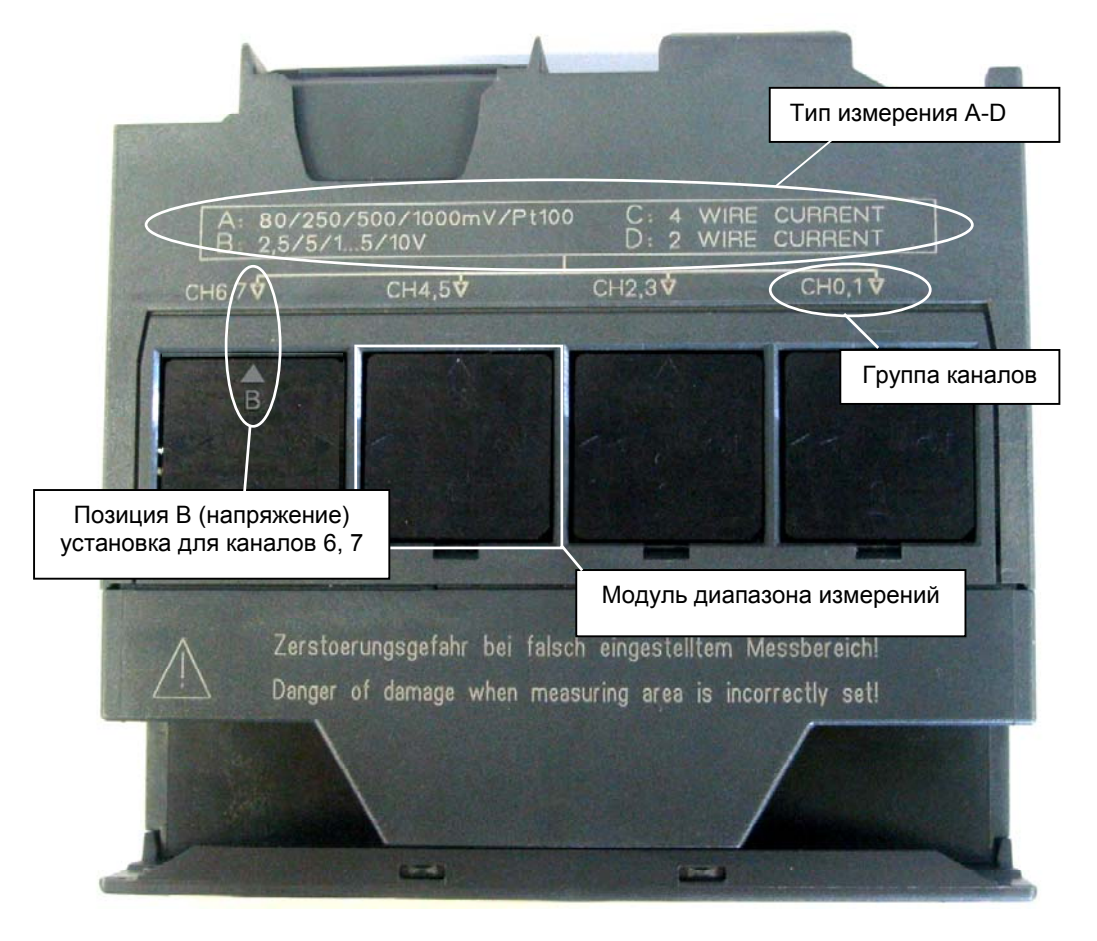

Рисунок 4-1 4 модуля диапазона измерений с позицией B (для измерения напряжения )

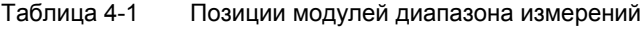

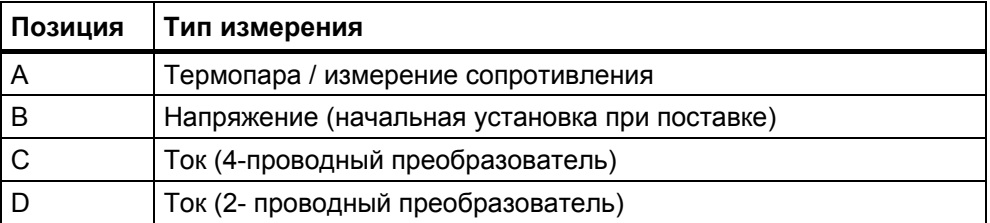

В нашем задании мы используем группы каналов СН 0, 1 и СН2, 3 в режиме измерения "Thermo couple"(Термопара). Убедитесь, что модуль диапазона измерения установлен в позицию А. Если необходимо, поменяйте позицию модуля (См. таблицу 4-4).

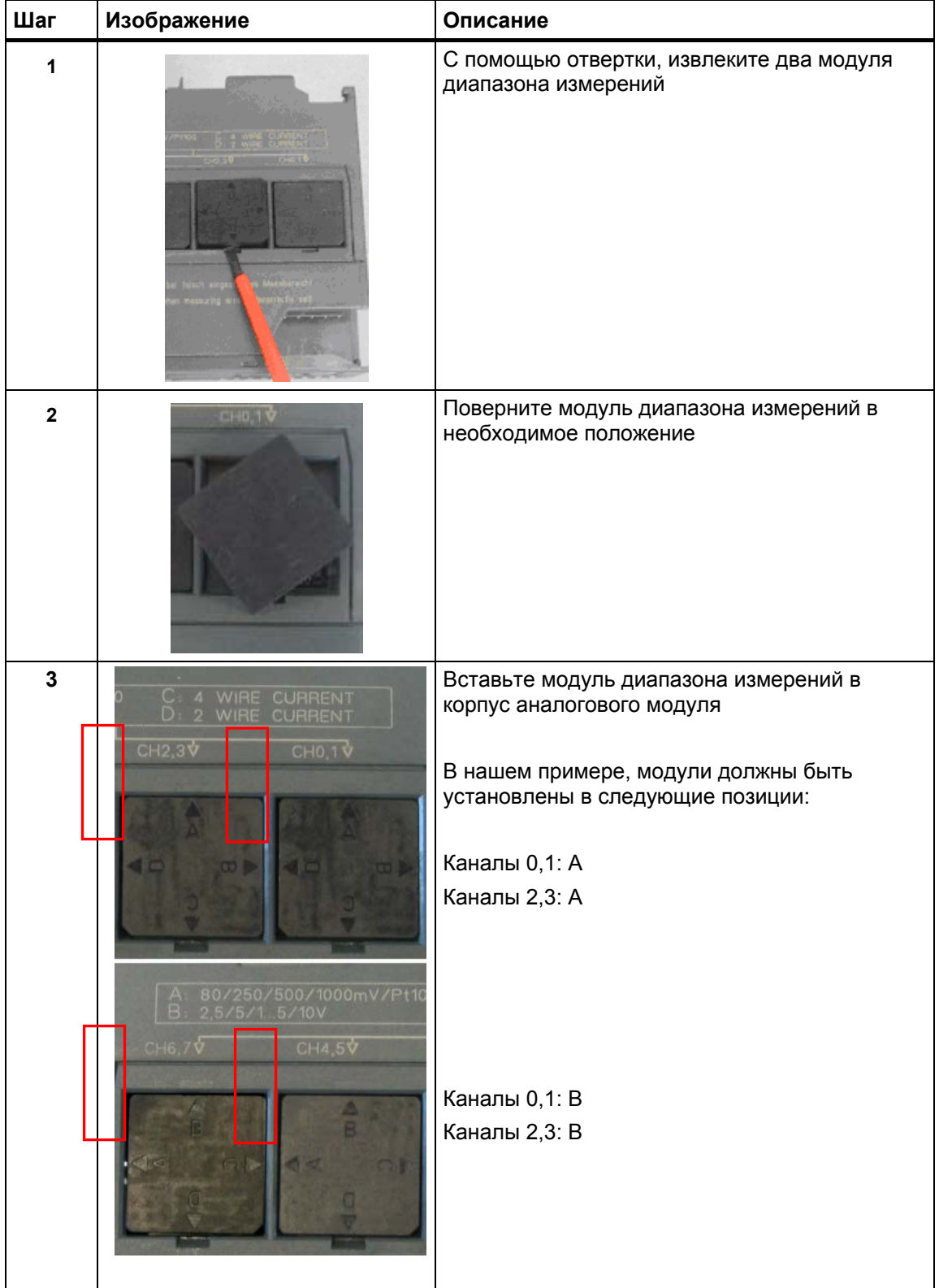

Таблица 4-2 Установка модулей диапазона измерений

# **4.2.4 Монтаж модуля SM331**

После соответствующей подготовки аналогового модуля выполните его установку на профильную монтажную рейку.

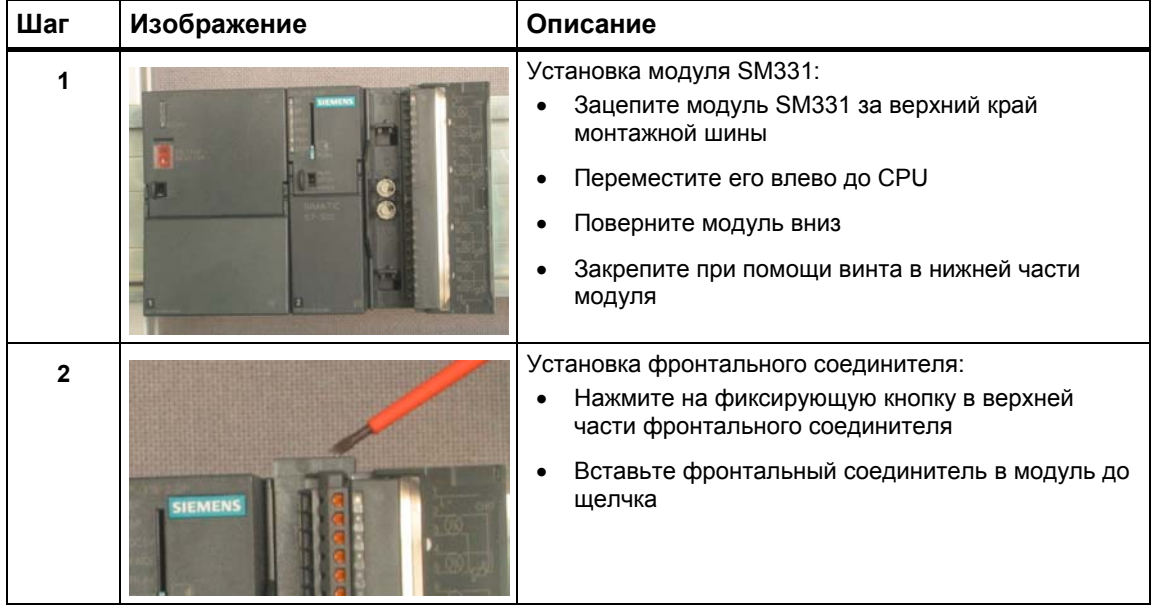

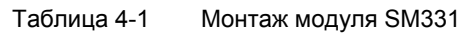

На этом механический монтаж модели станции завершен .

# **5 Электрическое подключение стенда**

Эта глава посвящена электрическому монтажу различных модулей стенда , начиная с модуля питания и заканчивая аналоговым модулем.

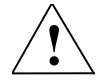

**! Предупреждение** Вы можете получить удар электрическим током в случае включенного питания PS307 или подключеных к питанию силовых кабелей.

Выполняйте электрический монтаж S7-300 только при выключенном питании.

# **5.1 Электрический монтаж блока питания и CPU**

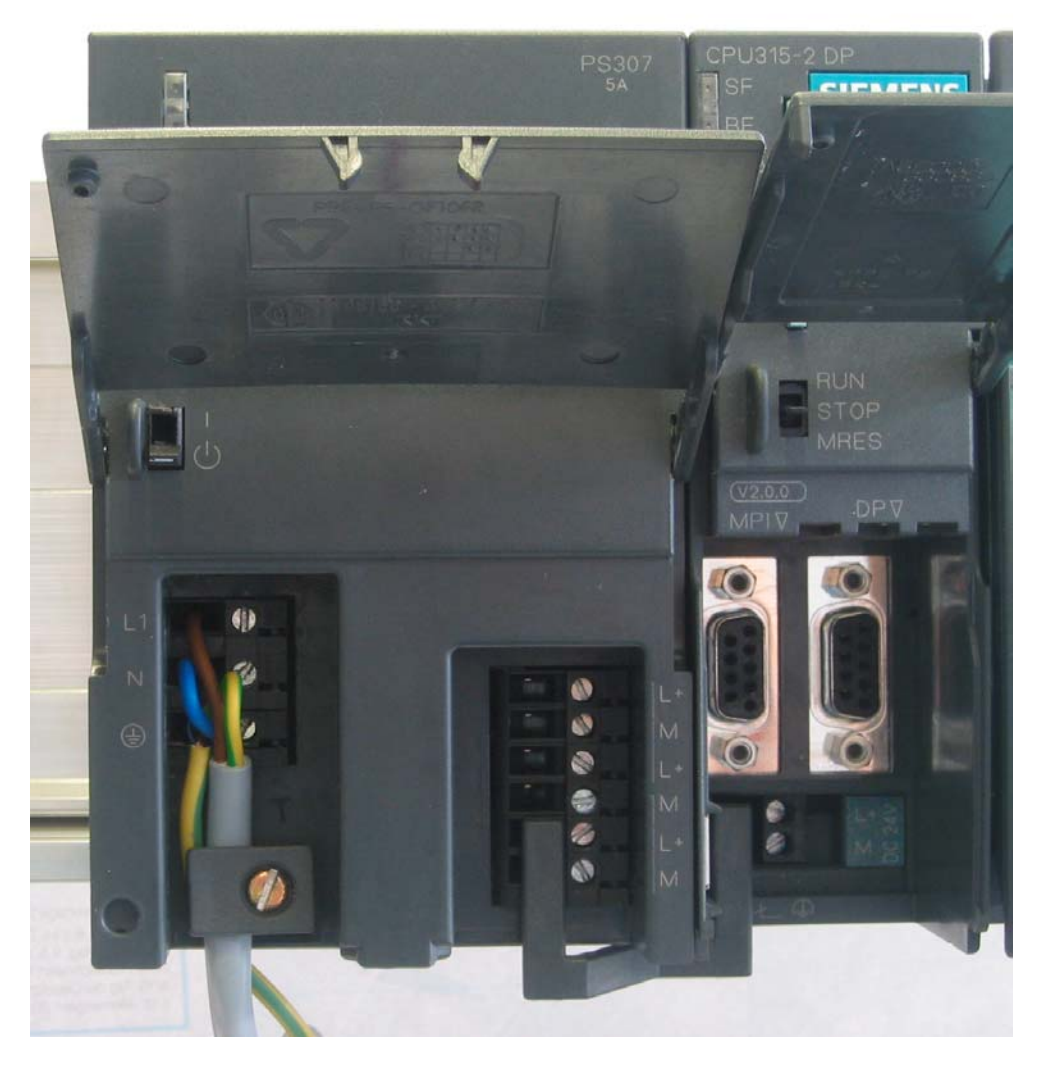

Рисунок 5-1 Электрический монтаж блока питания и CPU

# К стенду необходимо подключить питание. Для этого необходимо выполнить следующие операции :

| Шаг            | Изображение    | Описание                                                                                                    |
|----------------|----------------|----------------------------------------------------------------------------------------------------|
| $\mathbf{1}$   |                | Откройте передние крышки блока питания и CPU                                                                                                    |
| $\overline{2}$ |                | Открутите фиксатор кабеля на блоке питания                                                                                                    |
| 3              | N<br>⊕         | Удалите изоляцию с кабеля питания, укрепите<br>наконечники и подключите кабель к блоку питания                                                                                                    |
| 4              |                | Установите и закрепите фиксатор кабеля                                                                                                    |
| 5              | e<br>۵         | Вставьте перемычку питания в блока питания и<br>СРU и зафиксируйте ее.<br>Не изменяйте позицию переключателя<br>заземления, т.к. модуль SM331 устанавливается<br>как электрически изолированный.                                                       |
|                |                | Переключатель заземления CPU:                                                                                                    |
|                |                | Нажат: Электрически связан (установка<br>по-умолчанию)                                                                                                    |
|                | M              | Отжат: Электрически изолирован                                                                                                    |
|                |                | Убедитесь, что селектор напряжения питания<br>находится в положении, соответствующем Вашей<br>сети.                                                                                                    |
|                | <b>TO TAGE</b> | Установка при поставке - АС 230 V.<br>Для изменения этой установки, выполните<br>следующее:<br>Удалите защитную крышку с помощью отвертки,<br>переведите переключатель в позицию,<br>соответствующую Вашей сети и установите назад<br>защитную крышку. |

Таблица 5-1 Электрический монтаж блока питания и CPU

## **5.2 Варианты подключения аналогового модуля**

При подключении термопары, монтаж аналогового модуля SM331 отличается только выбором используемой компенсации температуры холодного спая:

- Внутренняя
- Внешняя

В следующих разделах Вы познакомитесь с обоими вариантами подключения с внутренней и внешней компенсацией.

## **5.2.1 Экранированные провода для аналоговых сигналов**

Вы должны использовать для аналоговых сигналов экранированные витые пары проводников. Это повышает помехозащищенность. Экран при этом должен заземляться с обеих сторон.

При возникновении некоторой разности потенциалов между концами экрана , может появиться компенсационный ток, который может вызывать наводки на аналоговый сигнал. В этом случае Вы должны заземлять один из двух концов экрана, или устанавливать компенсирующие проводники.

| Свойства                               | Использование<br>внутренней компенсации                                                                                                    | Использование внешней<br>компенсации                                                                                                    |
|----------------------------------------|----------------------------------------------------------------------------------------------------|----------------------------------------------------------------------------------------------------|
| Использование термопар<br>одного типа  | Может подключаться до 8<br>термопар                                                                                                    | Может подключаться до 8<br>термопар                                                                                                    |
| Использование термопар<br>разного типа | К каждой группе каналов<br>может быть подключено 2<br>термопары одинакового<br>типа.<br>Значение: Всего 8 термопар<br>4 -х различных типов может<br>быть подключено. | Невозможно использование<br>термопар различных типов.<br>Все каналы модуля<br>компенсируются<br>относительно одной<br>температуры холодного<br>спая. Это значит, что только<br>8 термопар одного типа<br>могут быть подключены. |
| Используемые<br>соединительные провода | Прямое подключение<br>термопар<br>Подключение через<br>٠<br>компенсационные<br>провода                                                                               | Можно использовать<br>длинные медные провода.<br>Подключение термопар<br>непосредственно в зоне<br>температуры холодного<br>спая.                                                                                               |

Таблица 5-1 Использование внутренней и внешней компенсации температуры холодного спая

#### $5.2.2$ Схема подключения термопар с внутренней компенсацией температуры холодного спая.

Следующий рисунок показывает аналоговый модуль SM331 с подключением термопар при помощи компенсационных проводов и внутренней компенсацией температуры холодного спая.

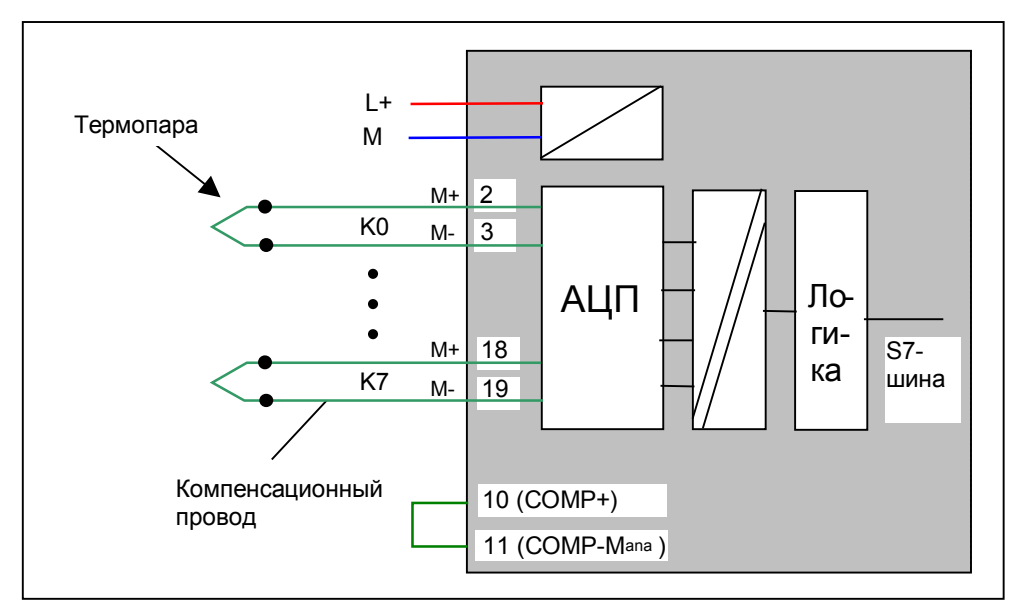

Схема подключения: Использование внутренней компенсации Рисунок 5-1 температуры холодного спая

Компенсационный провод всегда изготавливается из того же материала (сплава), что и сама термопара.

К группе каналов, должны подключаться только термопары одного типа.

# **5.2.3 Подключение аналогового модуля с внутренней компенсацией**

Подключение аналогового модуля состоит из следующих шагов:

- Подключение питания (красный провод)
- Подключение компенсационных проводов термопар
- Перемычка на входах компенсации температуры холодного спая
- Замыкание и заземление неиспользованных входов (голубой провод)

Детали монтажа рассматриваются в следующих разделах.

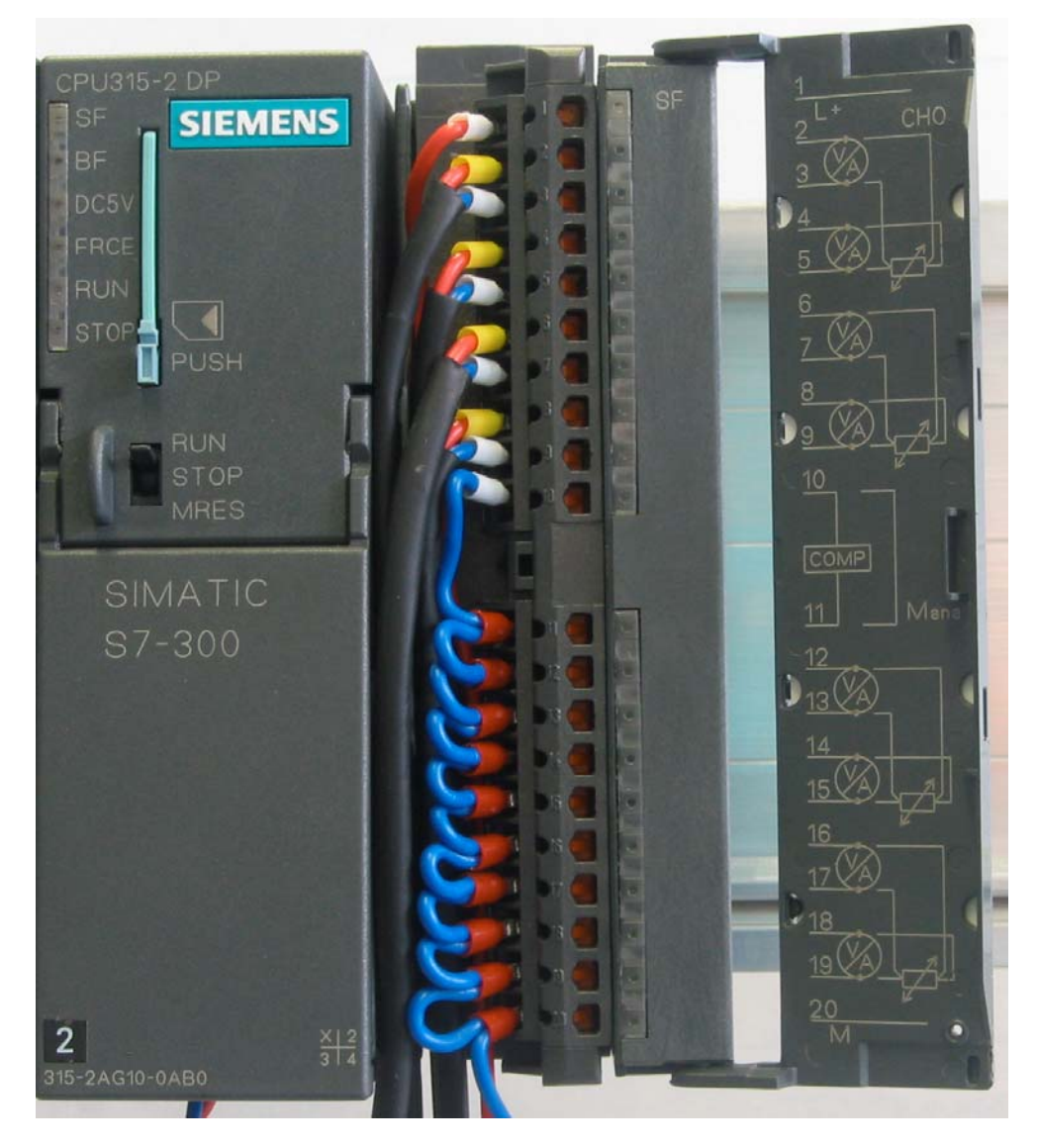

Рисунок 5-1 Монтаж фронтального соединителя SM331

#### $5.2.4$ Монтаж аналогового модуля с внутренней компенсацией

Выполните непосредственное подключение или через компенсационные провода термопар к входам модуля. Следующая таблица описывает по шагам процедуры монтажа модуля:

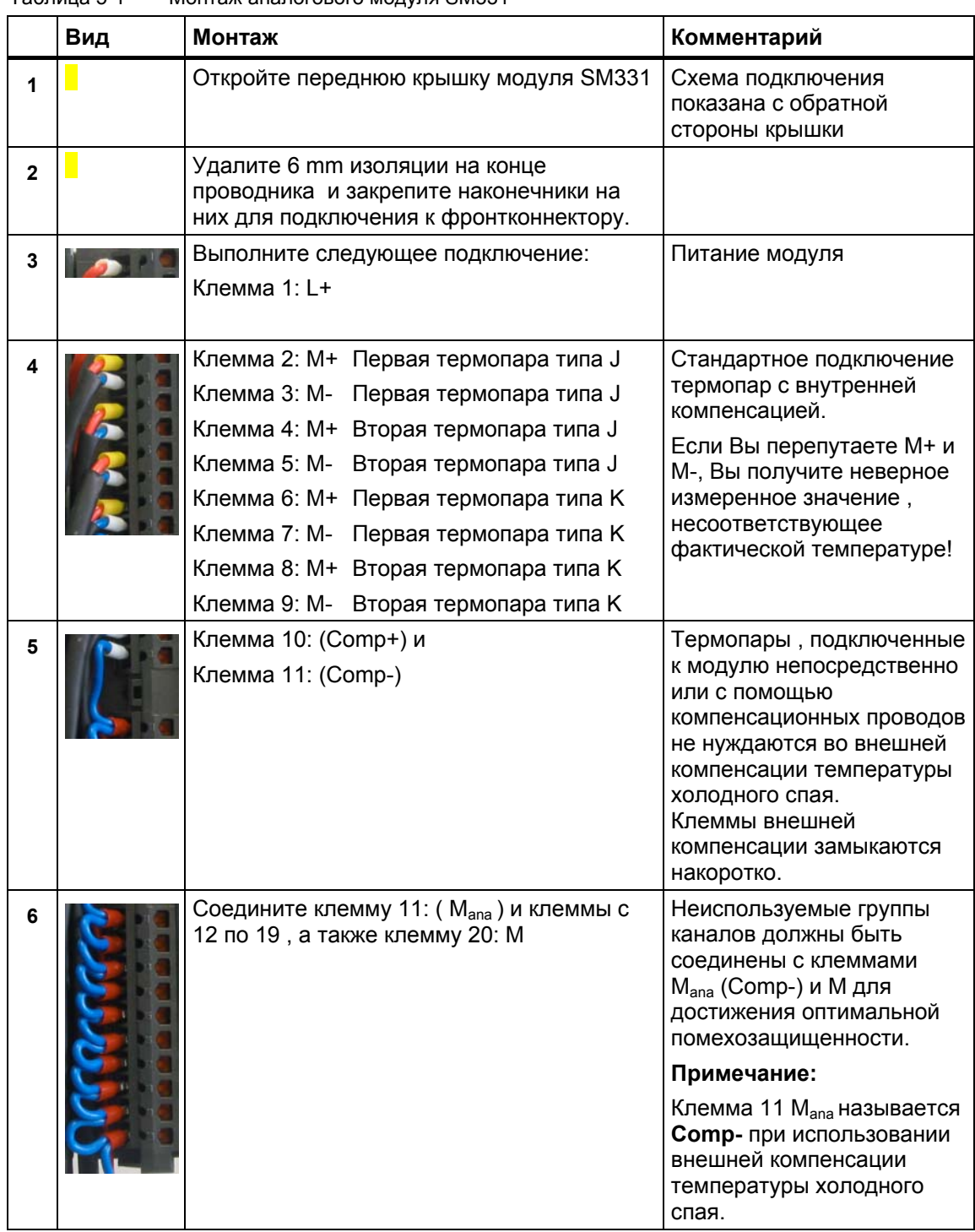

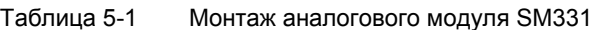

### **5.2.5 Схема подключения термопары с внешней компенсацией температуры холодного спая**

Схема показывает подключение к аналоговому модулю SM331:

- Термопары через клеммник для компенсационных проводов
- Внешнего компенсационного блока

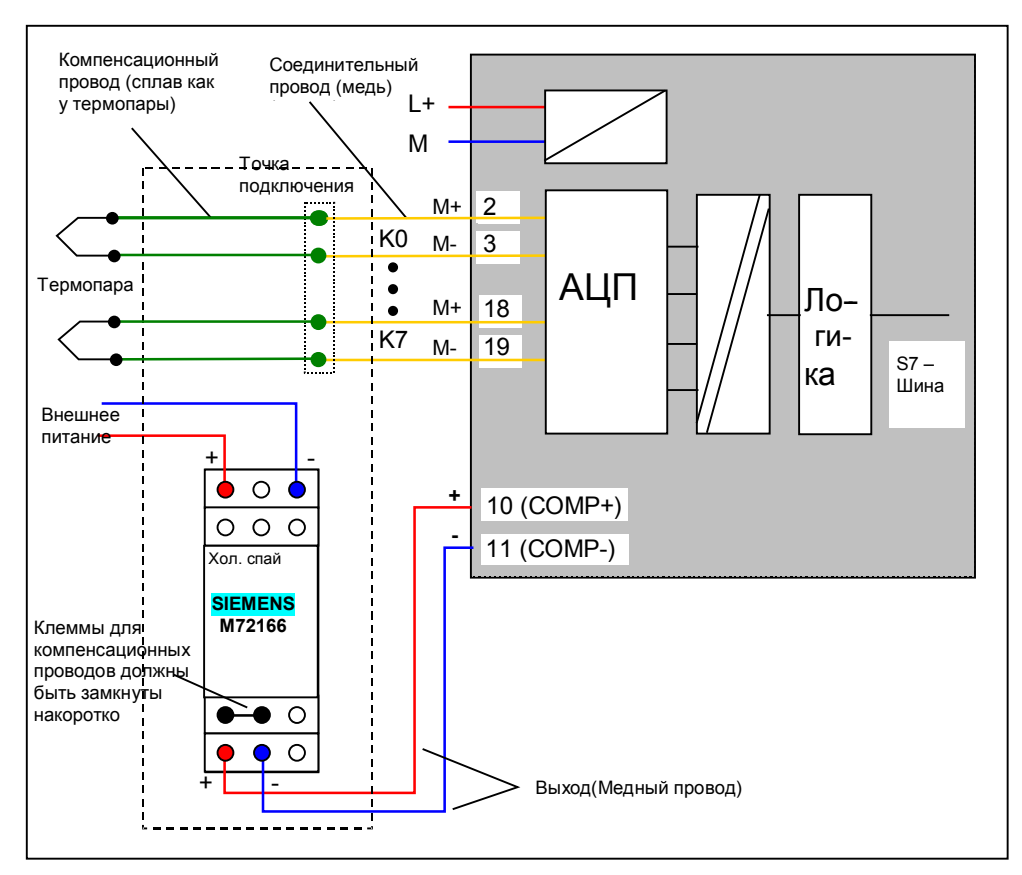

Рисунок 5-1 Монтаж: Термопара с внешней компенсацией

При использовании внешней компенсации температуры холодного спая , термопары подключаются через компенсационный клеммник.

Компенсационный блок с мостом из компенсационных проводов, калибруется по фактической температуре (температура калибровки).

Клеммник подключения компенсационных проводов должен находиться в непосредственной близости от компенсационного блока. Только в этом случае будет обеспечено, что температура окружающей среды термопары и компенсационного блока будет одинакова.

# **5.2.6 Подключение аналогового модуля с внешней компенсацией**

Подключение аналогового модуля состоит из следующих шагов:

- Подключение питания (красный провод)
- Подключение компенсационных проводов термопар
- Подключение блока компенсации температуры холодного спая
- Замыкание и заземление неиспользованных входов (голубой провод)

**CPU315-2 DP SIEMENS** BF  $DC5$ FRCE RUN STO **11 IN STOP**  $10$ **MRES**  $[COMP]$ SIMATIC S7-300  $12$ 18 20  $\overline{2}$ 315-2AG10-0AB0

Более подробное описание Вы найдете в разделе 5.2.7

Рисунок 5-1 Монтаж фронтального соединителя SM331

# **5.2.7 Монтаж аналогового модуля с внешней компенсацией**

Подключите термопары через компенсационный клеммник. От него до модуля монтаж выполняется медным проводом. Следующая таблица описывает по шагам процедуры монтажа модуля:

|             | Вид | Монтаж                                                                                                    | Комментарий                                                                                                    |
|-------------|-----|----------------------------------------------------------------------------------------------------|----------------------------------------------------------------------------------------------------|
| 1           |     | Откройте переднюю крышку модуля SM331                                                                                                    | Схема подключения показана<br>с обратной стороны крышки                                                                                                    |
| $\mathbf 2$ |     | Удалите 6 mm изоляции на конце<br>проводника и закрепите наконечники на<br>них для подключения к фронтконнектору.                                                                                                    |                                                                                                    |
| 3           |     | Выполните следующее подключение:<br>Клемма 1: L+                                                                                                    | Питание модуля                                                                                                    |
| 4           |     | Клемма 2: M+ Первая термопара типа J<br>Клемма 3: М- Первая термопара типа J<br>Клемма 4: M+ Вторая термопара типа J<br>Клемма 5: М- Вторая термопара типа J<br>Клемма 6: M+ Первая термопара типа К<br>Клемма 7: М- Первая термопара типа К<br>Клемма 8: M+ Вторая термопара типа К<br>Клемма 9: М- Вторая термопара типа К | Стандартное подключение<br>термопар с внешней<br>компенсацией.<br>Если Вы перепутаете М+ и М-<br>, Вы получите неверное<br>измеренное значение,<br>несоответствующее<br>фактической температуре! |
| 5           |     | Соедините клемму 10: (Comp+) и клемму<br>11: (Comp-) с компенсационным блоком                                                                                                    | Подключение<br>компенсационного блока<br>описано в разделе 5.2.8                                                                                                    |
| 6           |     | Соедините клеммы с 12 по 19, а также<br>клемму 20: М                                                                                                    | Неиспользуемые группы<br>каналов должны быть<br>соединены с клеммой М для<br>достижения оптимальной<br>помехозащищенности.<br>Клемма M - минус<br>подаваемого питания.                           |

Таблица 5-1 Монтаж аналогового модуля SM331

# **5.2.8 Монтаж компенсационного блока**

В нашем примере мы использовали компенсационный блок Siemens для подключения термопар типа J (MLFB M72166-B4200) с внешним питанием 24 В. Компенсационный блок должен устанавливаться в непосредственной близости от точки подключения термопар.

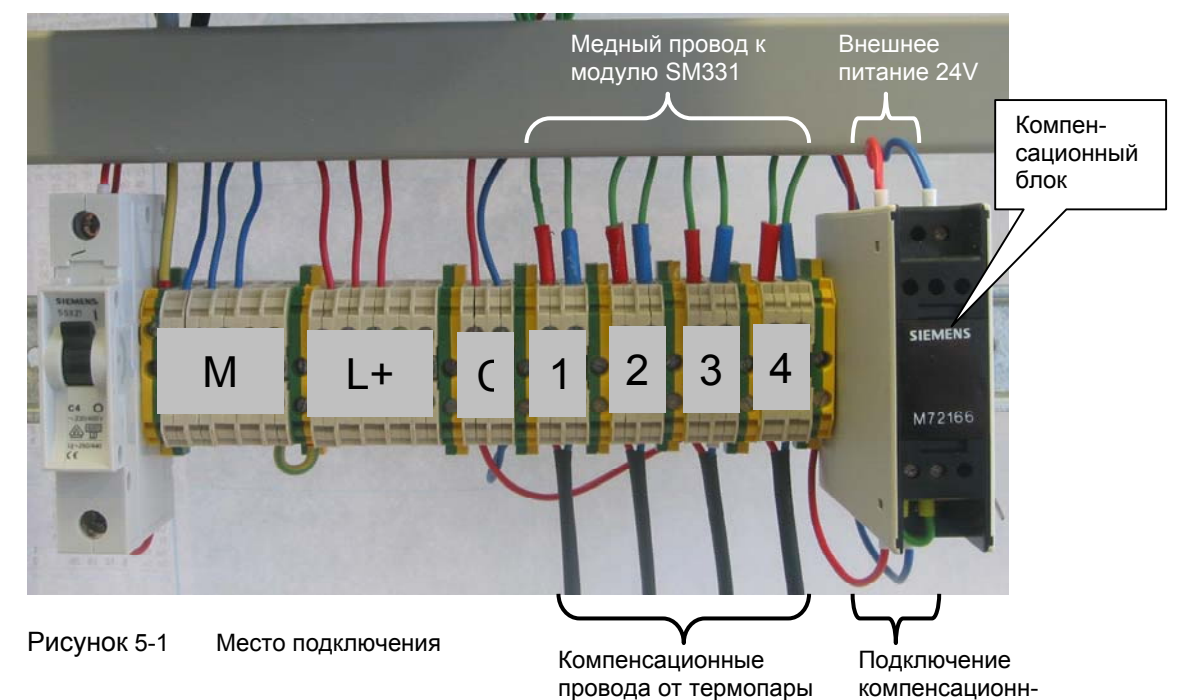

ого блока

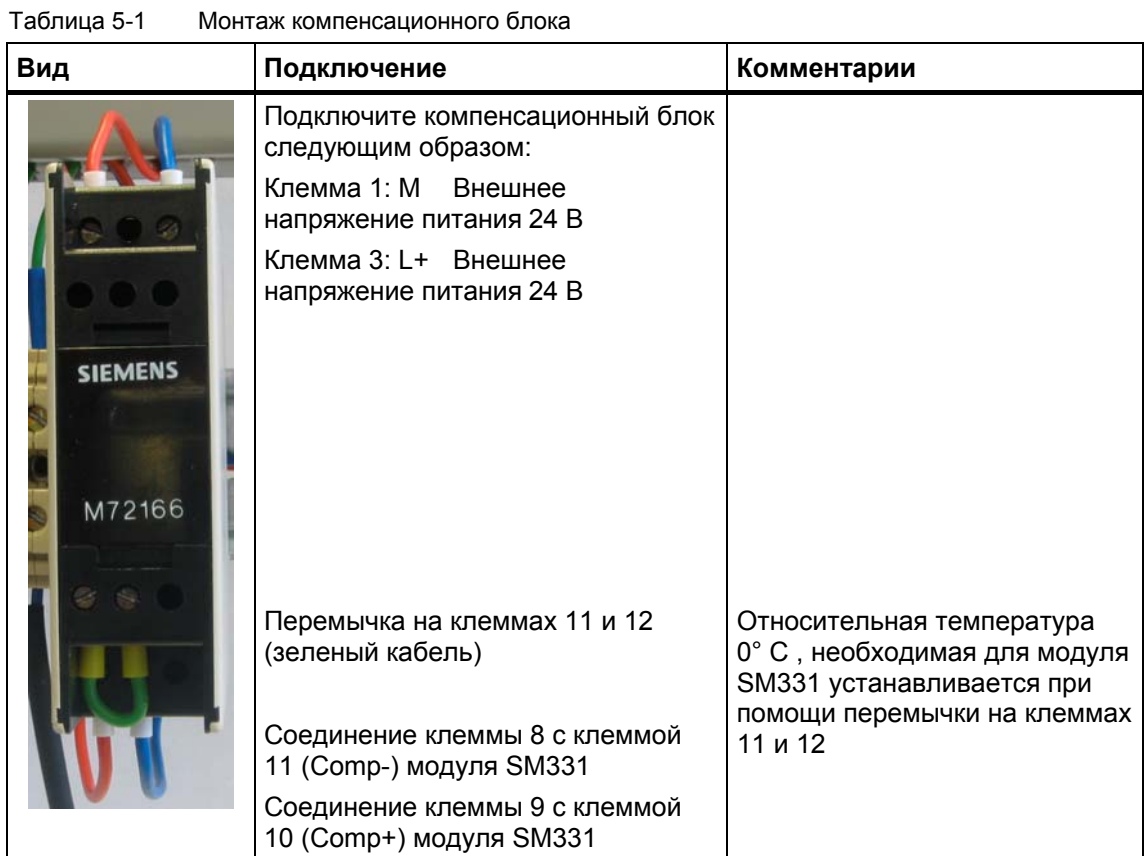

# **5.2.9 Включение стенда**

Для проверки правильности монтажа, Вы можете включить напряжение питания. Не забудьте перевести CPU в режим STOP (красный овал на рисунке)

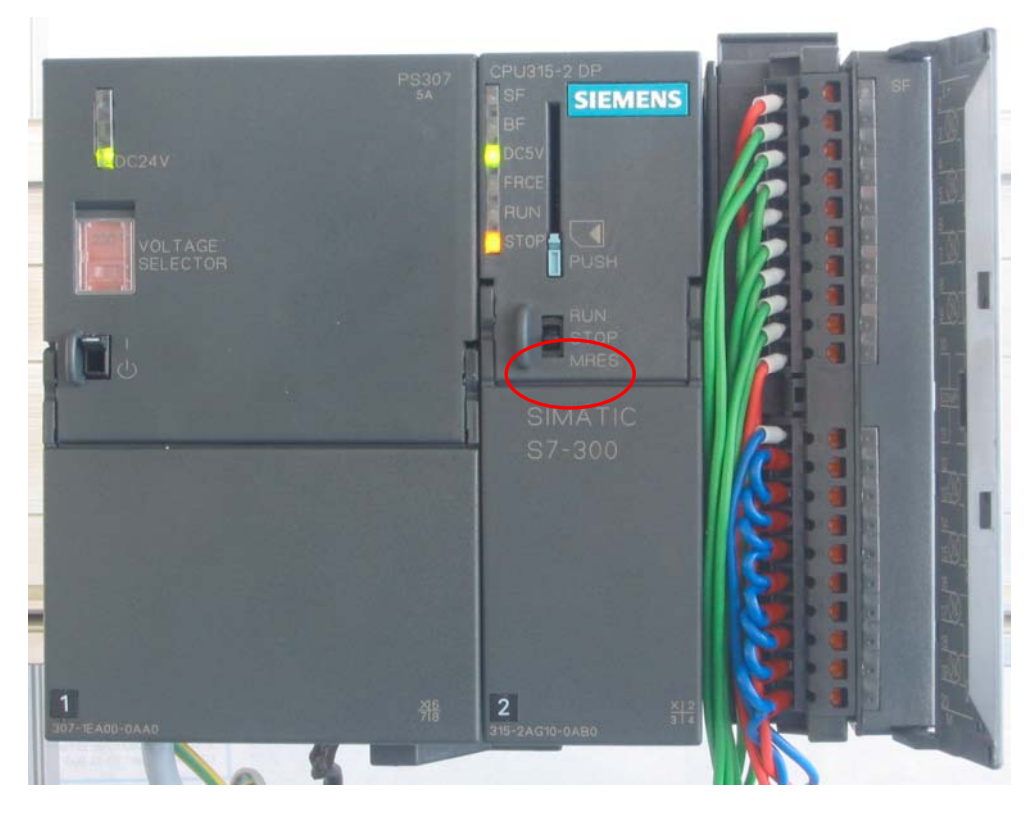

Рисунок 5-1 Правильно выполненный монтаж, CPU в режиме STOP

При загорании красного светодиода проверьте правильность монтажа.

# **6 Конфигурирование в SIMATIC Manager**

В этой главе рассматриваются следующие задачи:

- Создание нового проекта STEP7
- Параметрирование аппаратной части стенда

# **6.1 Создание нового проекта STEP7**

Используйте STEP7 V5.2 или более позднюю версию для конфигурирования CPU 315-2 DP.

Запустите SIMATIC Manager щелчком на значке "SIMATIC Manager" и создайте новый проект STEP7 "New Project" при помощи мастера создания проектов.

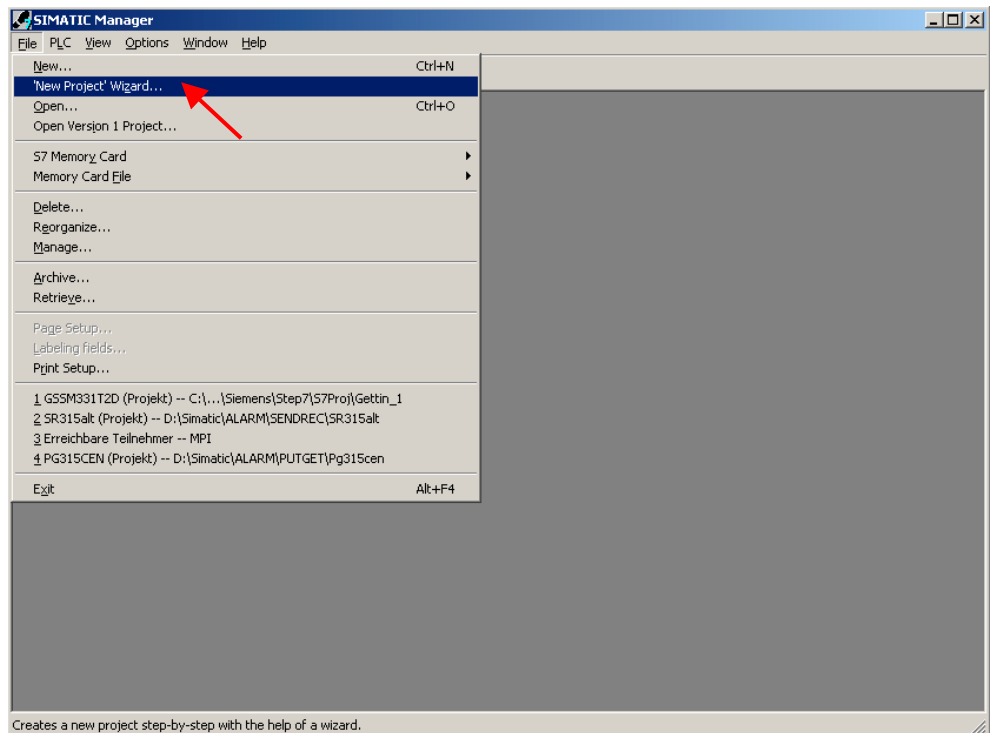

Рисунок 6-1 Вызов мастера проекта STEP7 "New Project"

Появляется вводное окно, после чего, Мастер создания нового проекта поможет Вам в этом.

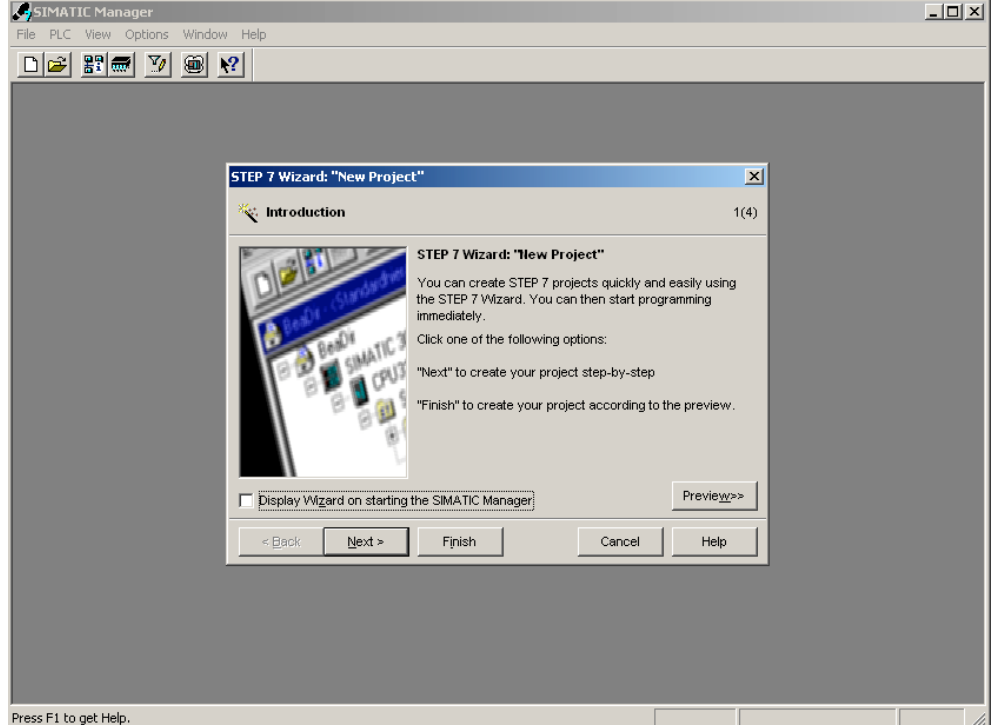

Рисунок 6-2 Стартовое окно мастера создания проектов STEP7 "New Project"

При создании проекта Вы определяете следующее:

- Выбираете CPU
- Определяете структуру пользовательской программы
- Выбираете необходимые организационные блоки
- Имя проекта

Нажмите на кнопку "Next"

# **6.1.1 Выбор CPU**

Выберите CPU 315-2DP для данного проекта. (Вы также можете использовать в составе стенда другие CPU).

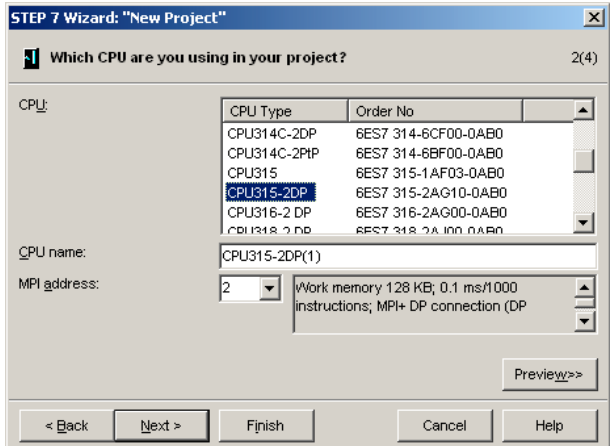

Рисунок 6-1 Выбор CPU в мастере создания проектов STEP7 Нажмите на кнопку "Next".

#### **6.1.2 Определение структуры пользовательской программы**

Выберите язык программирования STL и следующие организационные блоки (OBs):

- ОВ1 Организационный блок циклической обработки
- OB40 Блок аппаратных прерываний
- OB82 Блок диагностических прерываний

OB1 используется для циклической обработки во всех проектах. OB40 вызывается при аппаратных прерываниях. OB 82 вызывается при диагностических прерываниях.

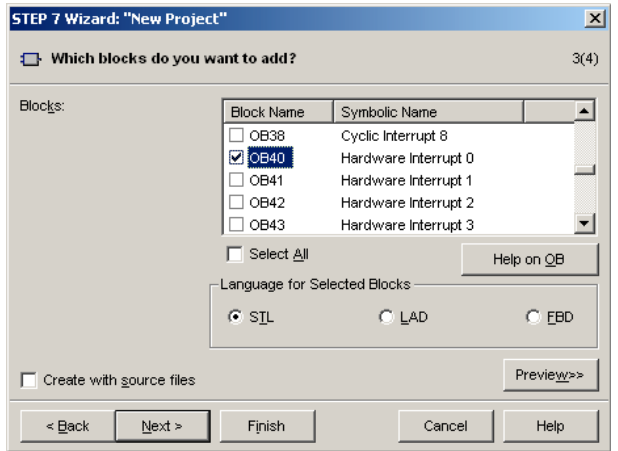

Рисунок 6-1 Мастер создания проекта STEP7 "New Project": Выбор организационных блоков

Нажмите на кнопку "Next"

# **6.1.3 Задание имени проекта**

Выберите поле "Project name" и задайте имя "Getting Started S7 SM331"

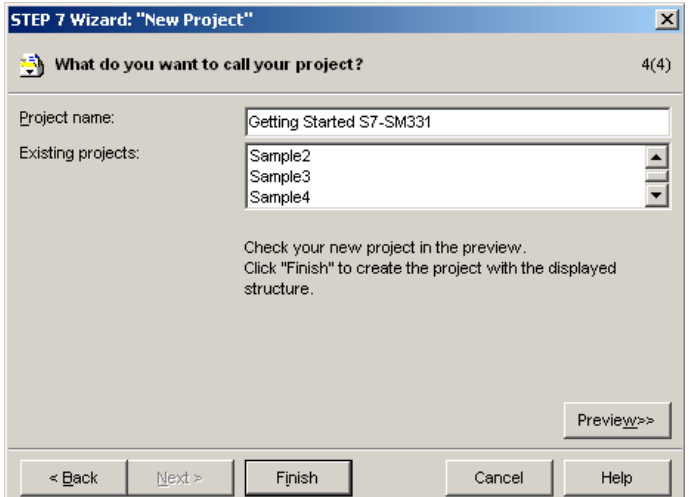

Рисунок 6-1 Мастер создания проекта STEP7 "New Project": Имя проекта

Нажмите кнопку "Finish". Базовый проект STEP7 будет создан автоматически.

## **6.1.4 Результат создания S7- проекта**

Мастер создает проект "Getting Started S7-SM331". В правом окне Вы можете найти выбранные Вами организационные блоки.

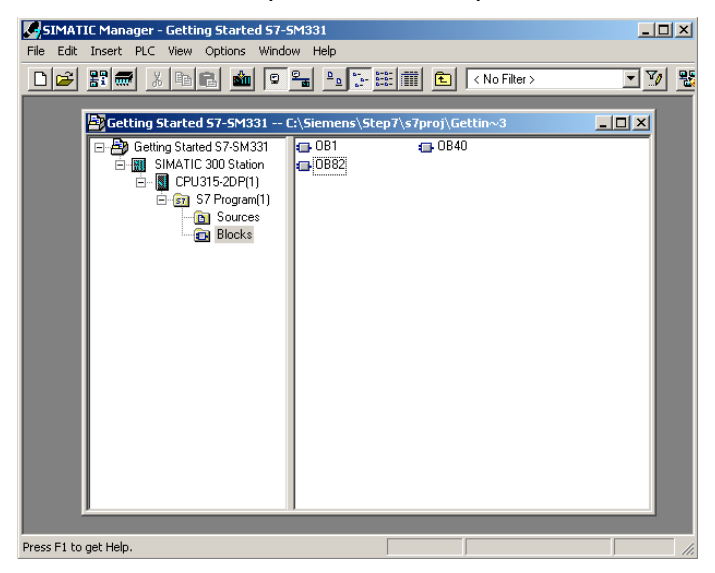

Рисунок 6-1 Мастер создания проекта STEP7 "New Project": Результат

### **6.2 Конфигурация аппаратной части**

Мастер создания проекта STEP7 создает основу проекта. Вам также предстоит определить окончательную аппаратную конфигурацию для создания системных данных и загрузки их в CPU.

### **6.2.1 Cоздание аппаратной станции**

Вы можете создать конфигурацию аппаратной станции при помощи SIMATIC Manager.

Для этого выделите папку "SIMATIC 300 Station" в левом окне. Запустите инструмент конфигурирования аппаратной станции двойным щелчком на папке "Hardware" в правом окне.

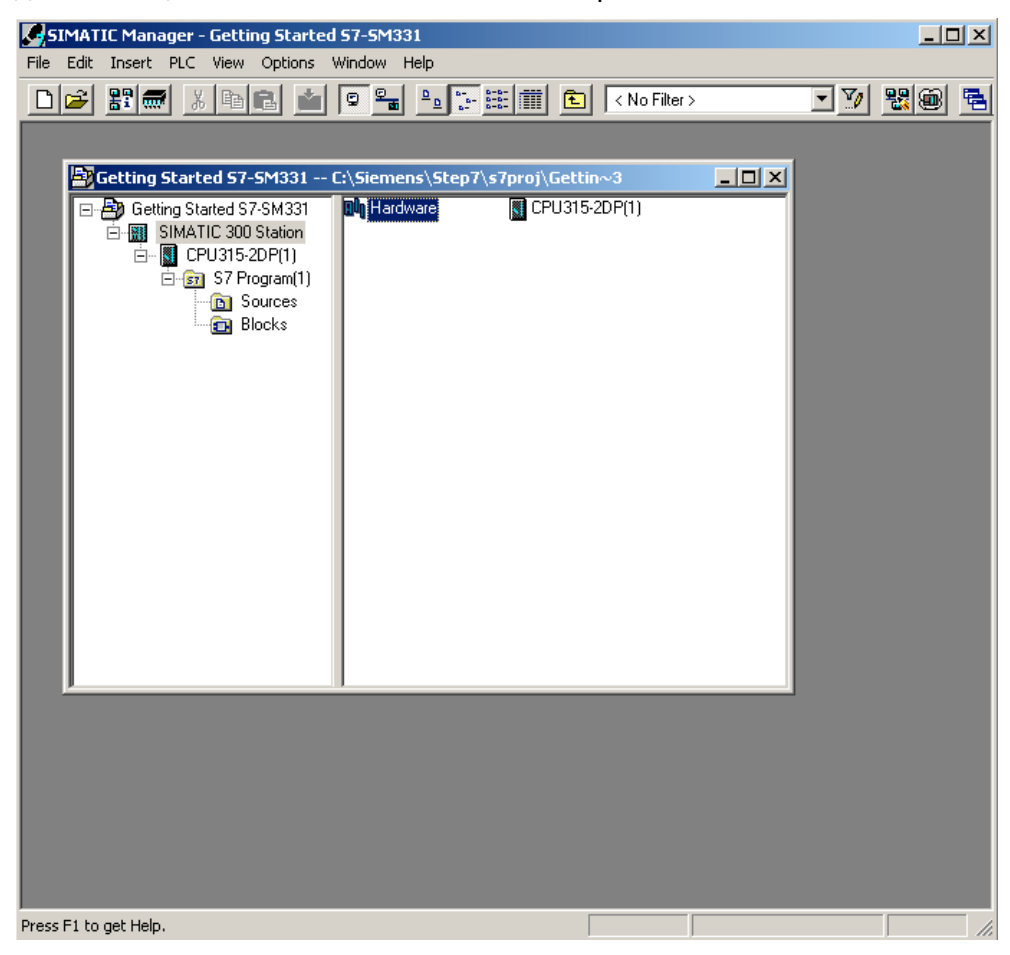

Рисунок 6-1 Запуск конфигурирования аппаратной части

# **6.2.2 Вставка компонентов SIMATIC**

Сначала выберите из аппаратного каталога модуль блока питания.

Если аппаратный каталог не открыт, откройте его с помощью комбинации клавиш Ctrl+K или с помощью щелчка на кнопке "каталог" (на слайде показана голубой стрелкой). В каталоге Вы сможете найти в папке SIMATIC 300 папку блоков питания PS-300.

Перенесите PS307 5A из папки блоков питания в слот 1 конфигурационной таблицы (красная стрелка).

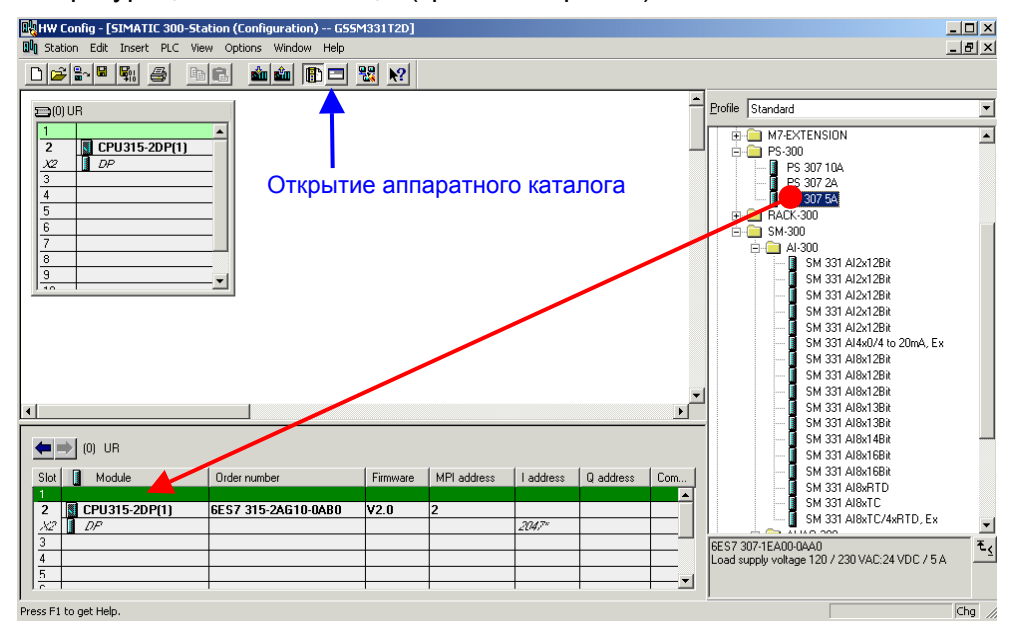

Рисунок 6-1 Конфигурация аппаратной части: Базовая конфигурация

Результат: Блок питания PS 307 5A появляется в конфигурации Вашей аппаратной станции.

#### **Вставка аналогового модуля**

Есть несколько аналоговых модулей SM331. Для этого проекта мы используем модуль SM331, AI8x12 Bit с заказным номером 6ES7 331-7KF02-0AB0.

Заказной номер выводится в сером окне под аппаратным каталогом (на слайде показан голубой стрелкой).

Перенесите модуль при помощи мыши в первую возможную позицию слот 4 в Вашей стойке (красная стрелка на слайде).

Теперь у Вас все модули заданы в аппаратной конфигурации станции. На следующем шаге необходимо задать параметры модулям.

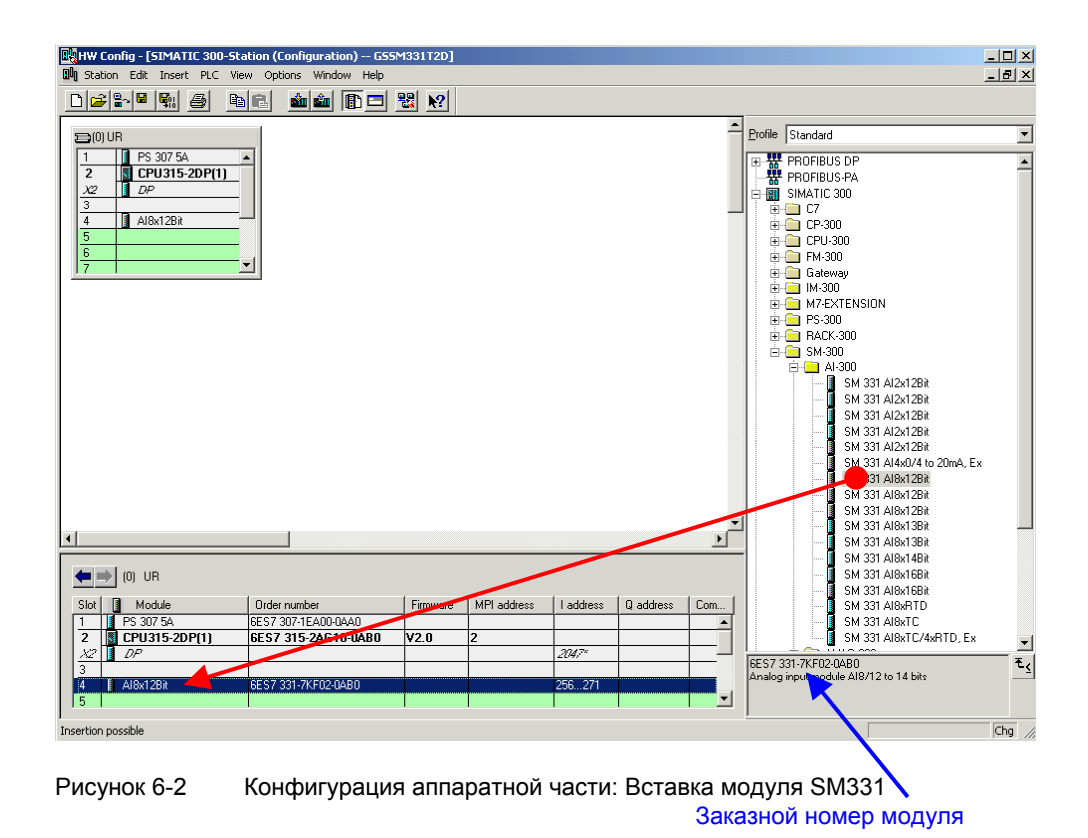

 SIMATIC Manager вставляет аналоговый модуль с его стандартными значениями. Вы можете изменить эти настройки, изменив тип датчика, деблокировав диагностические и аппаратные прерывания.

#### **6.2.3 Задание параметров аналогового модуля станции**

Вы можете задать параметры для изменения типа измерения, активации диагностических и аппаратных прерываний.

Для задания параметров модуля, дважды щелкните на строке с названием модуля в таблице аппаратной конфигурации. Окно свойств "Properties" модуля SM331 будет открыто.

### **Возможности станции при использовании внутренней компенсации**

Таблица показывает, какие параметры должны быть заданы на нашей модели станции при использовании внутренней компенсации.

Таблица 6-1 SM331 Возможности модели станции при использовании внутренней компенсации

| Функция               | Описание                                                                     | Комментарии          |
|-----------------------|------------------------------------------------------------------------------|----------------------|
| Реакция на<br>внешний | Диагностическое прерывание -<br>деблокировано                                |                      |
| процесс               | Аппаратное прерывание при<br>выходе за граничные значения -<br>деблокировано |                      |
| Sensor 1              | Термопара типа J                                                             | Группа каналов 0 - 1 |
| Sensor 2              | Термопара типа J                                                             | Группа каналов 0 - 1 |
| Sensor 3              | Термопара типа К                                                             | Группа каналов 2 - 3 |
| Sensor 4              | Термопара типа К                                                             | Группа каналов 2 - 3 |

### **Задание параметров модуля SM331 при использовании внутренней компенсации**

При задании параметров модуля SM331 для работы с внутренней компенсацией выполните следующие установки:

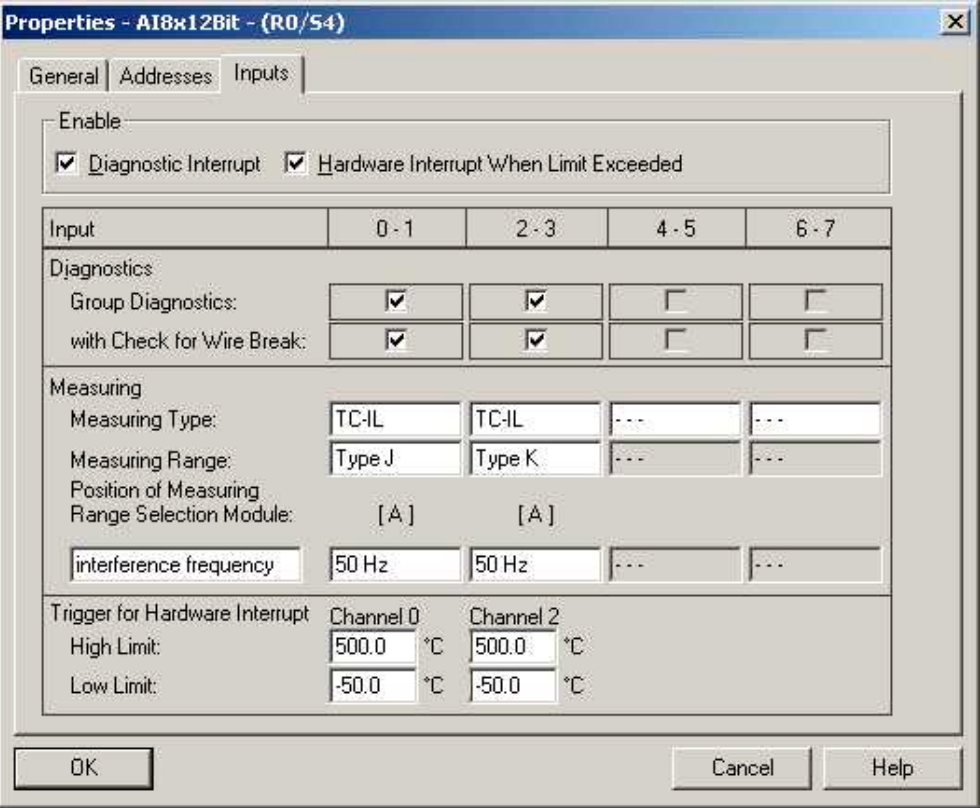

Рисунок 6-1 SM331: Задание параметров термопар для работы с внутренней компенсацией температуры холодного спая

#### **Возможности станции при использовании внешней компенсации**

При задании параметров модуля SM331 для работы с внешней компенсацией выполните следующие установки.

Таблица 6-2 SM331 Возможности модели станции при использовании внешней компенсации

| Функция               | Описание                                                                     | Комментарии          |
|-----------------------|------------------------------------------------------------------------------|----------------------|
| Реакция на<br>внешний | Диагностическое прерывание -<br>деблокировано                                |                      |
| процесс               | Аппаратное прерывание при<br>выходе за граничные значения -<br>деблокировано |                      |
| Sensor 1              | Термопара типа J                                                             | Группа каналов 0 - 1 |
| Sensor 2              | Термопара типа J                                                             | Группа каналов 0 - 1 |
| Sensor 3              | <b>Термопара типа Ј</b>                                                      | Группа каналов 2 - 3 |
| Sensor 4              | <b>Термопара типа Ј</b>                                                      | Группа каналов 2 - 3 |

#### **Задание параметров модуля SM331 при внешней компенсации**

При задании параметров модуля SM331 для работы с внешней компенсацией выполните следующие установки:

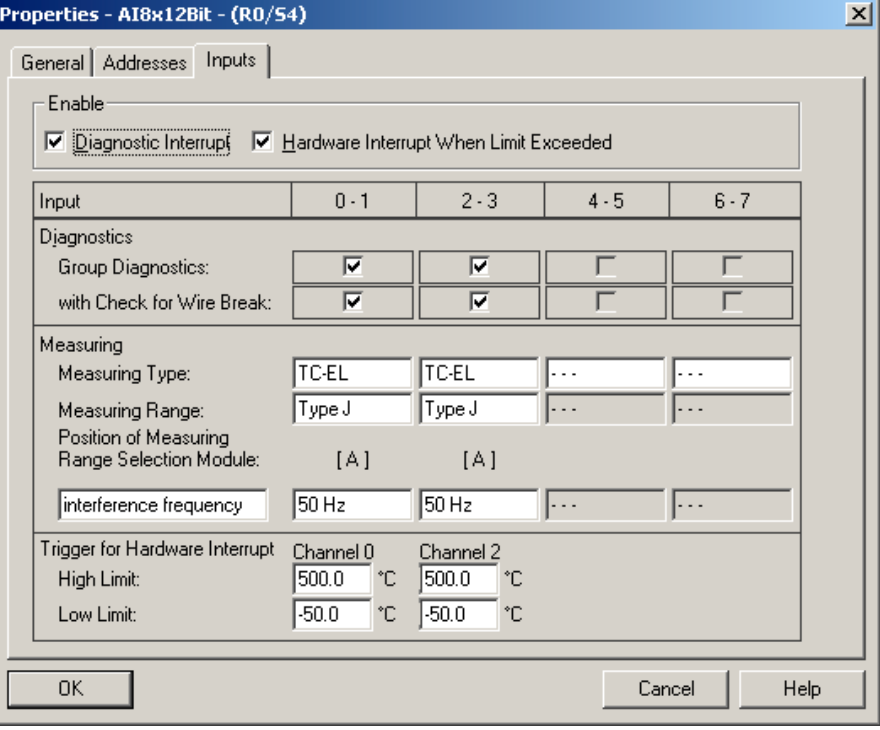

Рисунок 6-2 SM331: : Задание параметров термопар для работы с внутренней компенсацией температуры холодного спая

### **6.2.4 Описание установок модуля SM331**

#### **Диагностические прерывания**

При активации диагностических прерываний, например при потере питания модуля, вызывается организационный блок OB82.

#### **Аппаратное прерывание при выходе за граничные значения**

При активированном параметре "Hardware interrupt when limit exceeded" и выходе аналогового значения за установленные пределы,вызывается организационный блок ОВ40. Только каналы 0 и 2 способны к генерации этих прерываний. Все остальные каналы не способны к их генерации.

Граничные значения задаются в том же самом окне в полях раздела "Trigger for Hardware Interrupt".

#### **Групповая диагностика**

При деблокировке групповой диагностики, активируется специфическое диагностическое прерывание для каждого отдельного канала (раздел 8.3) и вызывается блок OB82 .

#### **Контроль обрыва провода**

При активированном контроле обрыва провода, в случае возникновения этого, вызывается блок OB82.

#### **Тип измерения**

TC-IL: Термопара с внутренней компенсацией температуры холодного спая.

TC-EL: Термопара с внешней компенсацией температуры холодного спая

#### **Диапазон измерения**

Спецификация типа термопары.

#### **Позиция модуля диапазона измерений**

Необходимая позиция модуля диапазона измерений показана в окне свойств модуля (глава 4.2.3).

#### **Частота интерференции** (Подавление частоты интерференции)

Задание должно соответствовать частоте питающей сети.

#### **Завершение создания аппаратной конфигурации**

Закройте окно задания параметров.

Скомпилируйте и сохраните установки: Station  $\rightarrow$  Save and Compile (Ctrl+S)

После этого аппаратная конфигурация станции окончательно установлена.

#### $6.2.5$ Проверка включения

Для проверки включения, необходимо выполнить подачу питания и загрузить системные данные.

### Включение питания

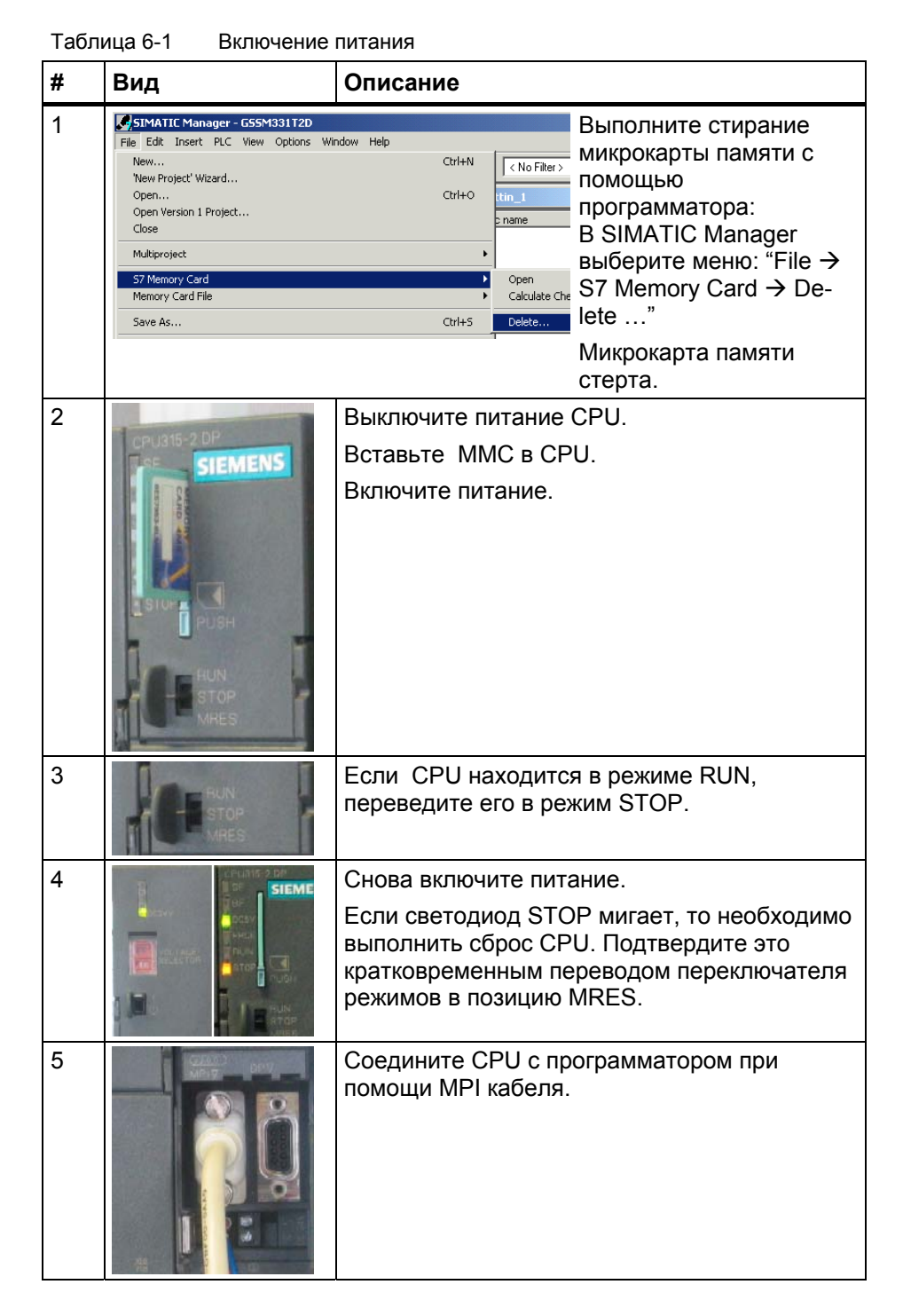

## **Загрузка аппаратной конфигурации**

Произведите загрузку аппаратной конфигурации в CPU из HW Config. Нажмите на кнопку "Load to module" (Выделена красным кружком).

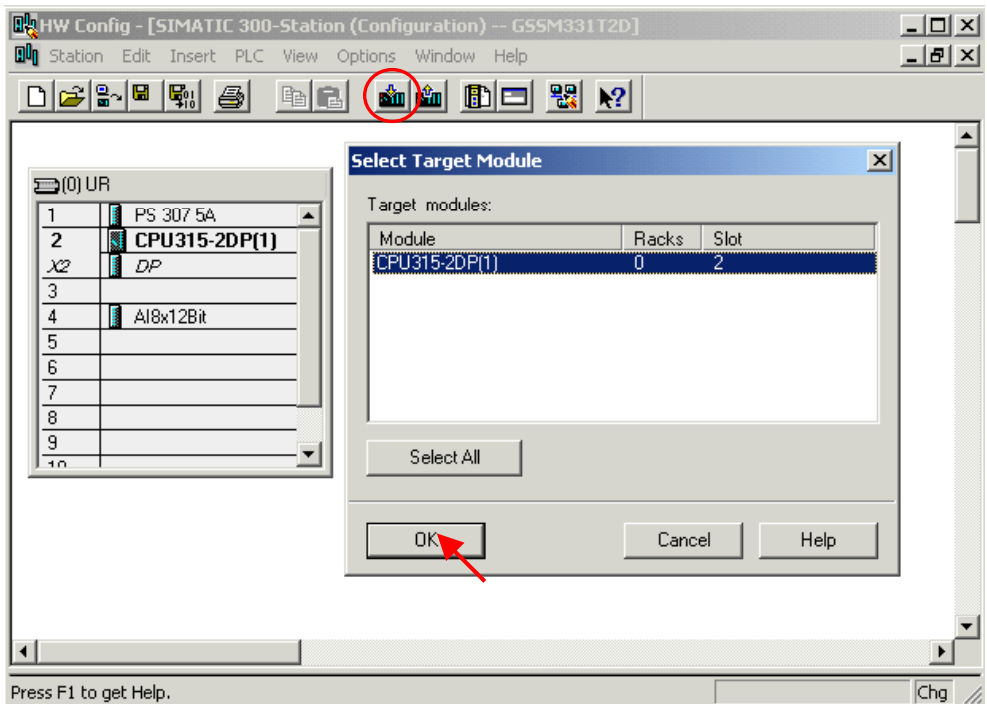

Рисунок 6-1 Загрузка аппаратной конфигурации в CPU (1)

В открывшемся окне "Select target module" нажмите кнопку ОК.

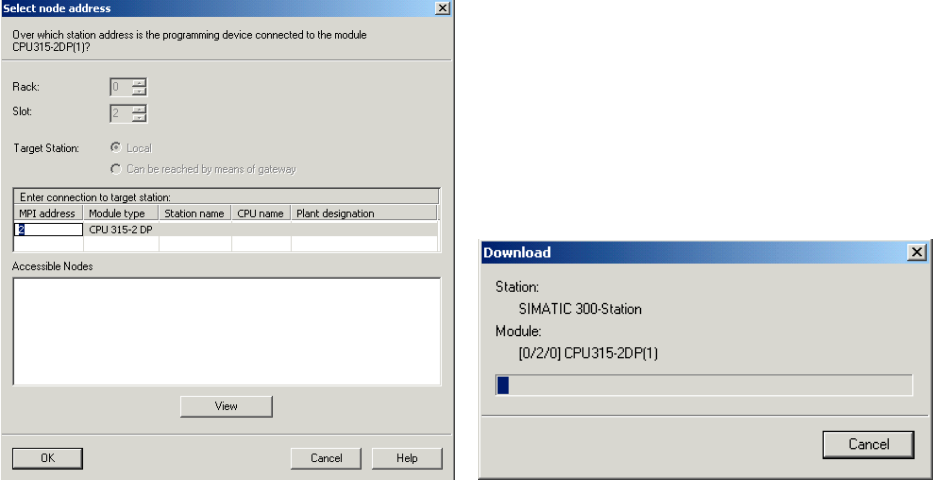

Рисунок 6-2 Загрузка аппаратной конфигурации в CPU (2)

Появится диалоговое окно "Select target address". Системные данные, после этого, будут переданы в CPU.

# **Включение CPU**

Переведите CPU в режим RUN .

Если аппаратная конфигурация была задана без ошибок, два зеленых светодиода (RUN и DC5V) должны гореть на CPU

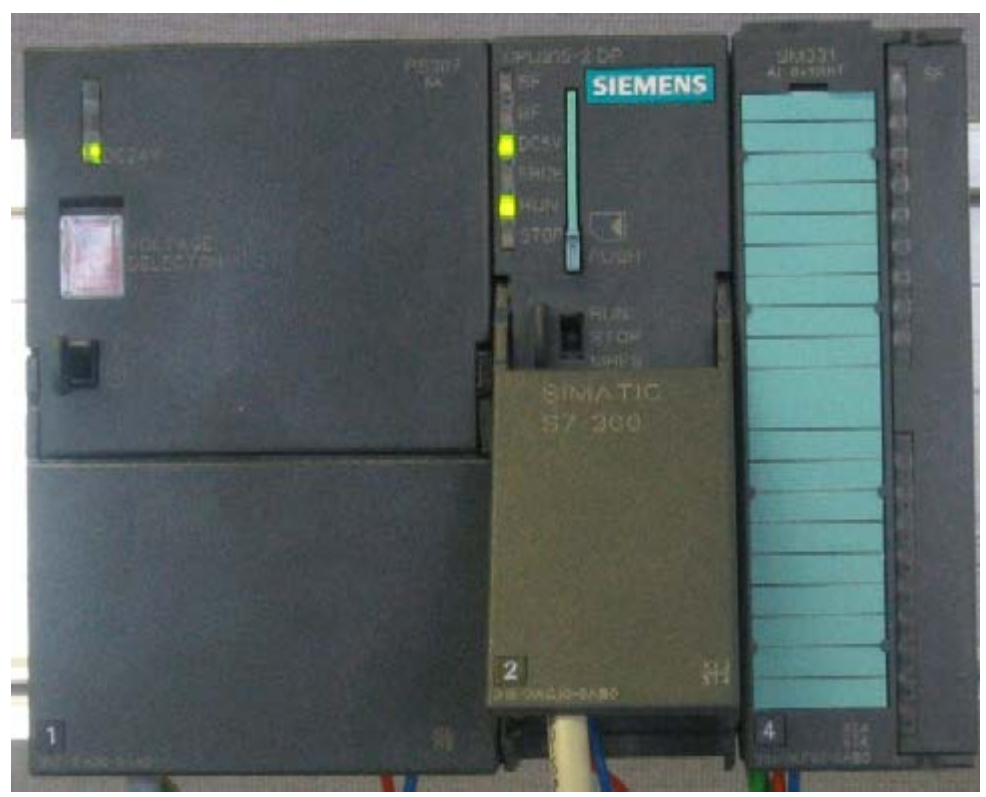

Рисунок 6-3 CPU в нормальном режиме работы (без ошибок)

Если светодиод RUN не горит- это говорит об ошибке.

Для локализации ошибки, считайте информацию из диагностического буфера CPU. Возможная причина ошибки:

- Ошибка монтажа
- Неверная позиция модуля диапазона измерений.
- Неверно введены параметры модуля SM331 .

#### $6.3$ Пользовательская программа STEP7

#### $6.3.1$ Функционирование пользовательской программы

В нашем примере входные величины (значения, считанные с входных каналов) сохраняются в словах блока данных. Также, статус аппаратных прерываний сохраняется в меркерном слове. Информацию о состоянии аппаратных прерываний необходимо квитировать с помощью специального бита.

Кроме того значения, приведенные к реальным физическим величинам, должны сохраняться в другом блоке данных.

В пользовательской программе должны выполняться следующие функции:

- 1. Циклическое сохранение значений аналоговых входов в блоке данных (DB1)
- 2. Циклическое преобразование аналоговых входных величин в значения в формате числа с плавающей точкой (FC1) и сохранение их в блоке данных (DB2)
- 3. Квитирование статуса аппаратных прерываний при установке меркера M200.0 в состояние TRUE.
- 4. Сохранение статуса аппаратных прерываний в меркерном слове(MW100) при возникновении аппаратного прерывания.

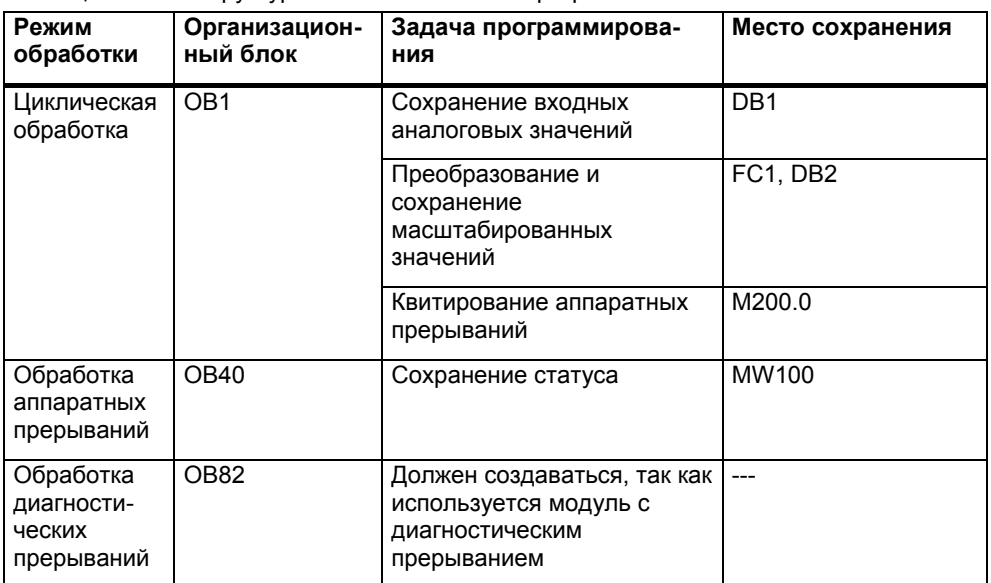

#### Таблина 6-1 Структура пользовательской программы

#### Диагностические прерывания ОВ82

В программе STEP 7, блок OB82 используется для обработки диагностических прерываний, вызываемых модулями

При определении модулем ошибки (наступающего или уходящего события), модуль передает в CPU диагностический запрос, в результате чего операционная система вызывает блок ОВ82.

В нашем примере мы создаем ОВ82 для предотвращения перехода CPU в режим STOP. В ОВ82 Вы можете запрограммировать реакцию установки на возникновение диагностического прерывания.

#### $6.3.2$ Создание программы пользователя

Есть два пути для создания программы пользователя.

- **O ЕСЛИ ВЫ УМЕСТЕ ПРОГРАММИРОВАТЬ В STEP7, ТОГДА ВЫ МОЖЕТЕ** создать необходимые блоки в папке Blocks проекта STEP7.
- Вы можете вставить программу пользователя из STL исходного файла в Ваш проект. В этом руководстве "Первые шаги" мы описываем второй путь.

Создание программы в STEP7 требует трех шагов:

- 1. Загрузка исходного файла с Web страницы
- 2. Импорт исходного файла
- 3. Компиляция исходного файла

#### 1. Загрузка исходного файла

Вы можете загрузить исходный файл напрямую с Web - странички, с которой Вы загрузили это руководство ("Getting Started"). Щелчком мышки на "Info" откроется окно для загрузки.

- Задайте имя исходному файлу
- Сохраните исходный файл на жестком диске.

### 2. Импорт исходного файла

Вы можете импортировать исходный файл в SIMATIC Manager:

- Выделите правой кнопкой мыши "Sources"
- Активируйте "Insert new Object"  $\rightarrow$  External Source...

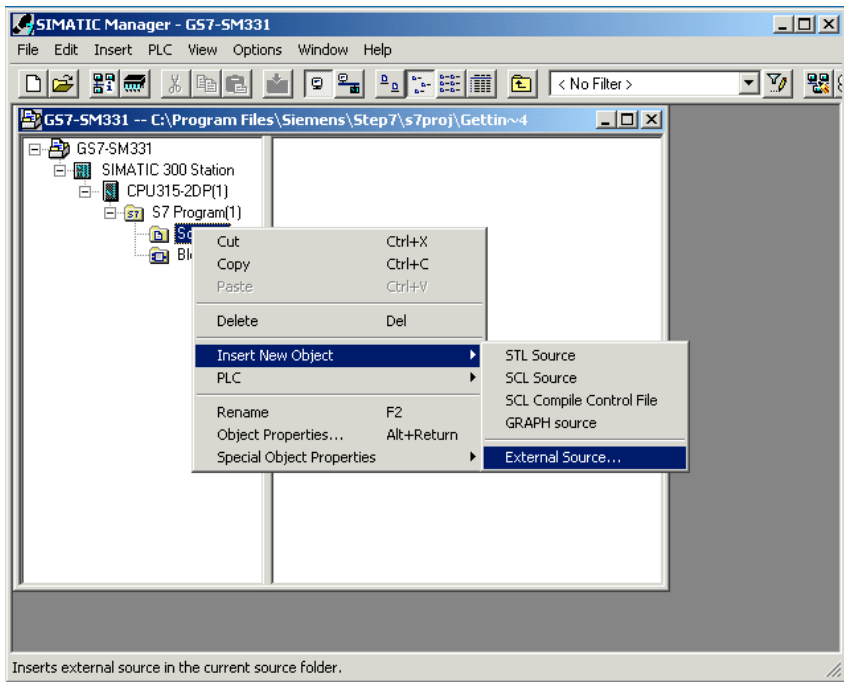

Рисунок 6-1 Импорт внешнего исходного файла

В диалоговом окне "Insert external source" выберите исходный файл GSSM331T3EN.AWL, который Вы сохранили на жестком диске.

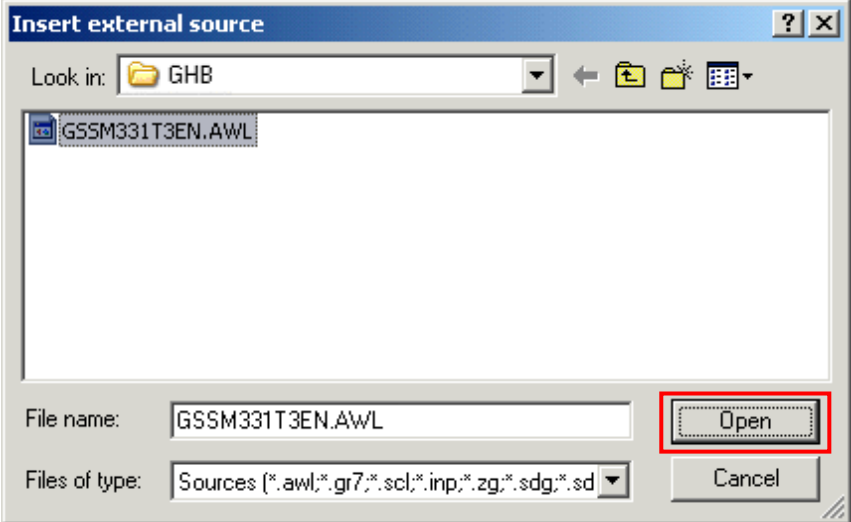

Рисунок 6-2 Импорт внешнего исходного файла Нажмите кнопку "Open".

SIMATIC Manager вставит исходный файл в папку Sources. В правом окне Вы видите добавленный исходный файл

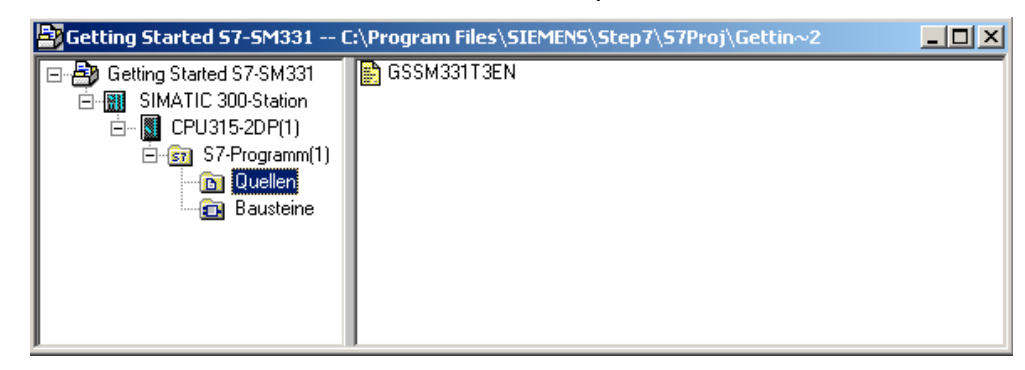

Рисунок 6-3 Сохранение исходного файла

#### **3. Компиляция исходного кода**

Для создания исполняемой STEP7 программы, исходный STL файл должен быть скомпилирован.

Двойным щелчком на исходном файле в папке Sources запустите редактор.

В открывшемся окне редактора Вы увидите код исходного текста (код приведен в главе 10).

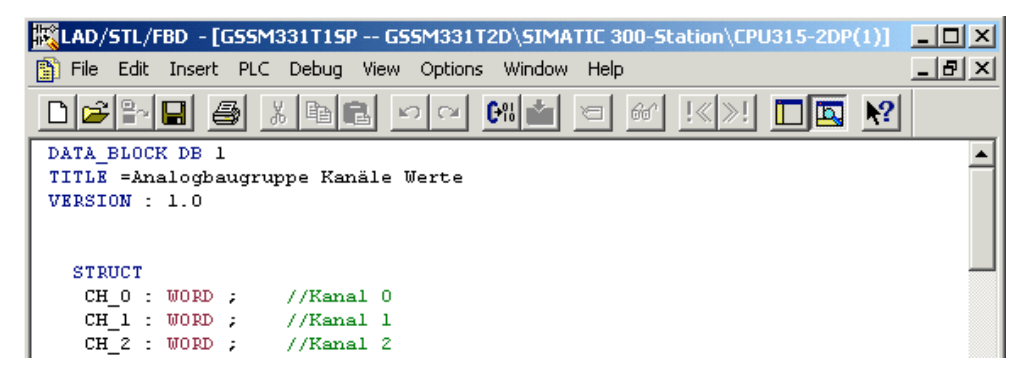

Рисунок 6-4Редактор исходного текста

После загрузки исходного кода запустите компиляцию.

Нажмите комбинацию клавиш Ctrl+B или выберите опцию меню File  $\rightarrow$ Compile, после чего сразу запускается компиляция.

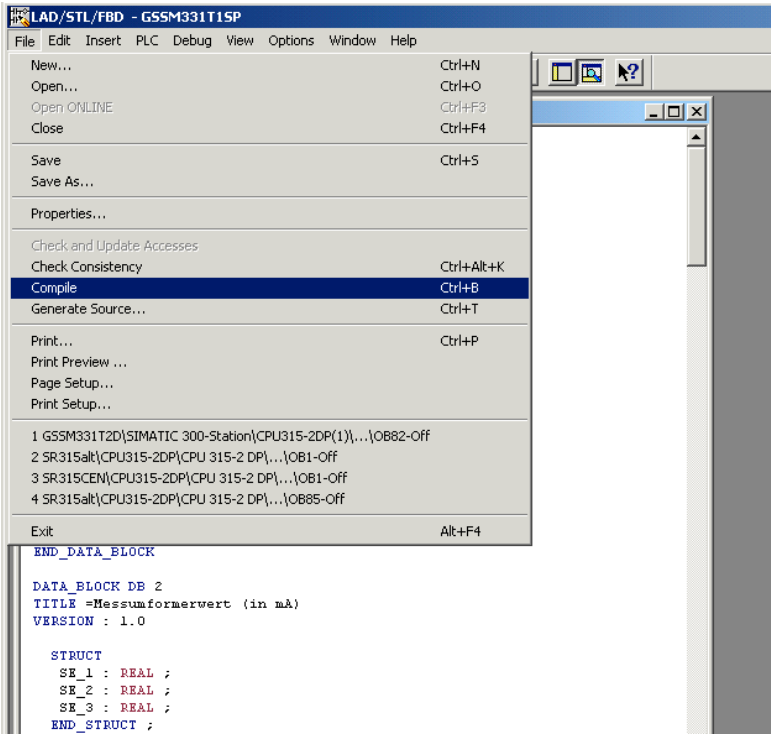

Рисунок 6-5Компиляция исходного текста STL

При появлении сообщения об ошибке или предупреждения, проверьте исходный текст.

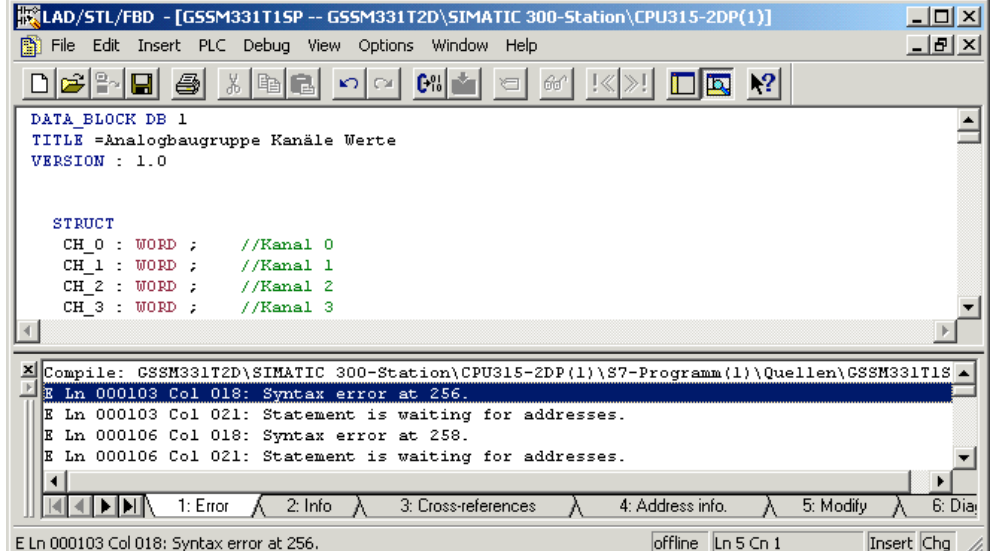

Рисунок 6-6Редактор исходного текста, сообщение после компиляции

Закройте редактор исходного текста.

После безошибочной компиляции исходного STL файла следующие блоки появятся в папке Blocks :

OB1, OB40, OB82, FC1, DB1 и DB2

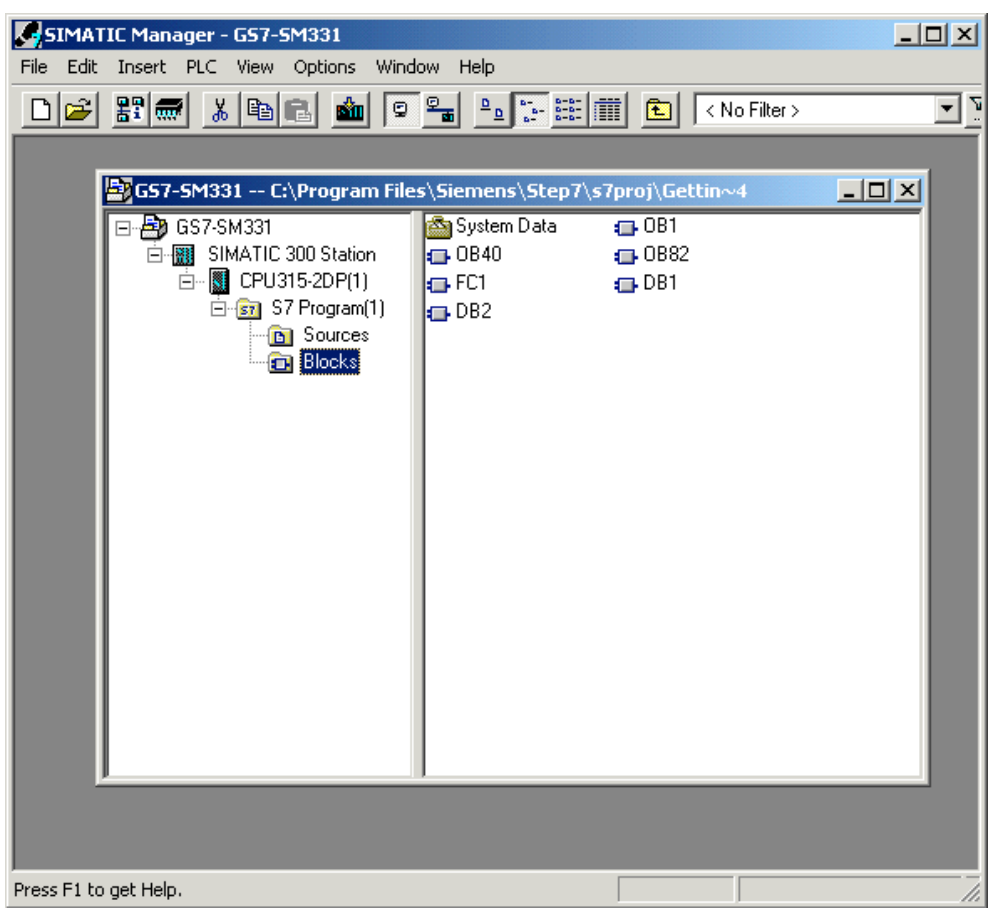

Рисунок 6-7 Сгенерированные блоки

#### $\overline{7}$ Проверка программы пользователя

#### $7.1$ Загрузка системных данных и пользовательской программы

После подготовки аппаратной станции и программы пользователя, на следующем шаге необходимо загрузить системные данные и пользовательскую программу в систему автоматизации. Чтобы сделать это выполните следующие шаги:

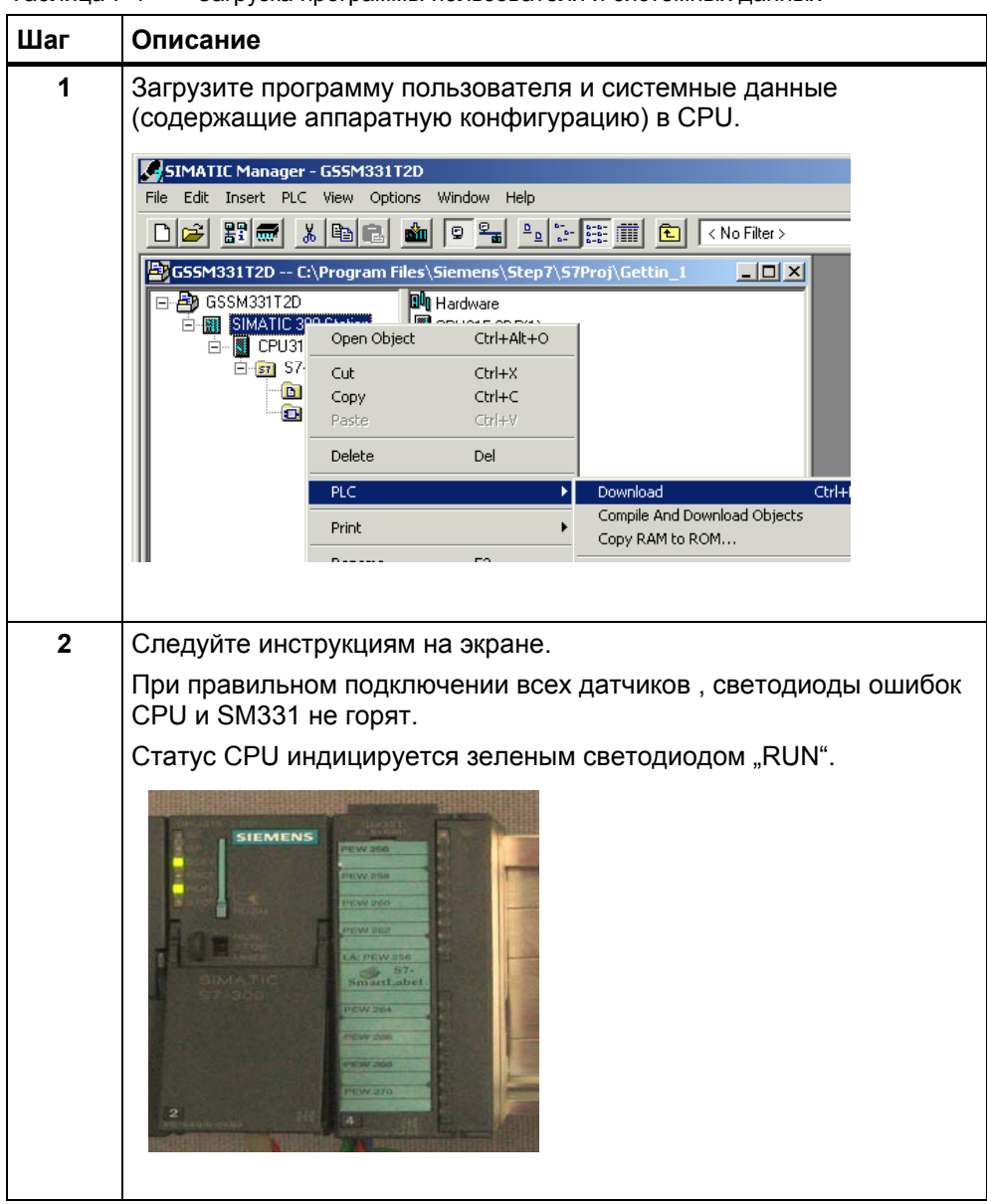

Таблица 7-1 Загрузка программы пользователя и системных данных

### **Маркерная лента**

Маркерная лента была разработана в Siemens S7-SmartLabel (Заказной номер: 2XV9 450-1SL01-0YX0).

Оригинальный размер показан на рисунке 7-1

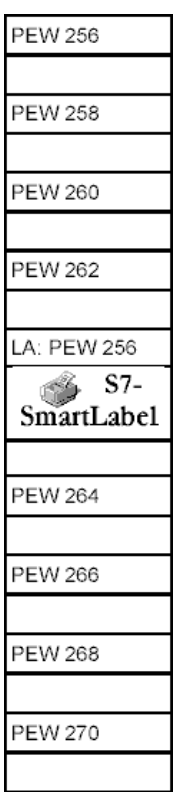

Рисунок 7-1 Маркерная лента

#### $7.2$ Наблюдение за сигналами датчиков

Для того, чтобы контролировать поступающие с датчиков значения, вставьте в проект таблицу переменных. Для этого, выделите правой кнопкой мыши папку Blocks и активируйте меню:

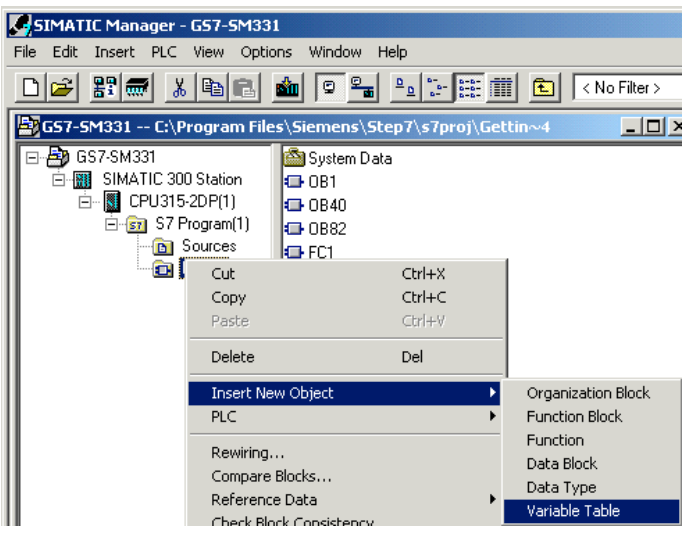

Insert new object → Variable Table

Рисунок 7-1 Вставка таблицы переменных

|                |                           |     | Control_Display -- GSSM331T2D\SIMATIC 300-Station\CPU315-2D |                           |                            |
|----------------|---------------------------|-----|-------------------------------------------------------------|---------------------------|----------------------------|
|                | Address                   |     | Symbol Display format                                       | Status value Modify value |                            |
|                | // Channel values         |     |                                                             |                           | В этой части               |
| $\overline{c}$ | DB1.DBW 0                 |     | <b>HEX</b>                                                  |                           | таблицы Вы                 |
| 3              | DB1.DBW                   |     | <b>HEX</b>                                                  |                           |                            |
| $\overline{4}$ | DB1.DBW 4                 |     | <b>HEX</b>                                                  |                           | можете наблюдать           |
| 5              | DB1.DBW 6                 |     | <b>HEX</b>                                                  |                           | значения                   |
| 6              | DB1.DBW 8                 |     | <b>HEX</b>                                                  |                           | аналоговых                 |
| 7              | DB1.DBW 10                |     | <b>HEX</b>                                                  |                           | каналов                    |
| 8              | DB1.DBW 12                |     | HEX                                                         |                           |                            |
| 9              | DB1.DBW 14                |     | <b>HEX</b>                                                  |                           |                            |
| 10             |                           |     |                                                             |                           | В этой части таблицы       |
| 11             | // Analog values          |     |                                                             |                           | Вы можете наблюдать        |
| 12             | DB2.DBD                   | - 0 | FLOATING_POINT                                              |                           | масштабированные           |
| 13             | DB2.DBD 4                 |     | FLOATING POINT                                              |                           | значения аналоговых        |
| 14             | DB2.DBD 8                 |     | FLOATING POINT                                              |                           |                            |
| 15             | DB2.DBD 12                |     | FLOATING POINT                                              |                           | каналов                    |
| 16             | // Process control status |     |                                                             |                           |                            |
| 17             | M 200.0                   |     | BOOL                                                        |                           | В этой части               |
| 18             | MW 100                    |     | BIN                                                         |                           | таблицы Вы                 |
| 19             |                           |     |                                                             |                           | можете наблюдать           |
|                | Рисунок 7-2               |     | Tannuus nenemeuuuv Control Disnlav                          |                           | и изменять биты<br>статуса |

#### Заполните таблицу следующим образом:

Рисунок 7-2

Таблица переменных Control Display

# Контроль переменных

Для просмотра значений переменных, откройте Online отображение, нажав кнопку со значком «очки». Теперь Вы можете контролировать значения меркеров и содержимое блоков данных.

|    | <b>Var - Control Display</b><br>– I⊡I ×                                         |   |  |                    |                                                                         |              |  |  |  |
|----|---------------------------------------------------------------------------------|---|--|--------------------|-------------------------------------------------------------------------|--------------|--|--|--|
|    | Insert<br>PLC<br>Variable<br>View<br>Table<br>Edit<br>Options<br>Window<br>Help |   |  |                    |                                                                         |              |  |  |  |
|    | $\frac{2}{2}$ 2<br>Ж<br>$\mathbf{R}^2$<br>副のの<br>剛                              |   |  |                    |                                                                         |              |  |  |  |
|    | (ช   1⁄7  <br><b>Ikon</b>                                                       |   |  |                    |                                                                         |              |  |  |  |
| 泴  |                                                                                 |   |  |                    | Control_Display -- @Getting Started S7-SM331\SIMATIC 300-Station\CPU31! |              |  |  |  |
|    | Address                                                                         |   |  | Symbol Display for | Status value                                                            | Modify value |  |  |  |
| 2  | DB1.DBW                                                                         | 2 |  | HEX                | W#16#00F9                                                               |              |  |  |  |
| 3  | DB1.DBW                                                                         | 4 |  | HEX                | W#16#00F9                                                               |              |  |  |  |
| 4  | DB1.DBW                                                                         | ĥ |  | <b>HEX</b>         | W#16#0000                                                               |              |  |  |  |
|    |                                                                                 |   |  |                    |                                                                         |              |  |  |  |
|    |                                                                                 |   |  |                    |                                                                         |              |  |  |  |
| 17 | 104<br>MR.                                                                      |   |  | HEX                | B#16#00                                                                 |              |  |  |  |
| 18 | MW 106                                                                          |   |  | HEX                | W#16#0000                                                               |              |  |  |  |
| 19 |                                                                                 |   |  |                    |                                                                         |              |  |  |  |
|    |                                                                                 |   |  |                    |                                                                         |              |  |  |  |
|    |                                                                                 |   |  |                    |                                                                         |              |  |  |  |
|    |                                                                                 |   |  |                    | Getting Started S7-SM331\SIMATIC 300-Station\\S7-Programm(1{@}          | RÚN          |  |  |  |

Рисунок 7-3 Online вид таблицы переменных

### Изменение переменных

Для изменения бита квитирования статуса прерывания от процесса, введите нужное значение (TRUE или FALSE) в колонку "Modify Value". Значение определяет: активируете Вы или нет квитирование статуса прерывания. Нажмите кнопку с изображением молнии.

|              | $   \Box   \times  $<br><b>Var - Control Display</b>                      |                    |                                                                       |                 |  |  |  |  |  |
|--------------|---------------------------------------------------------------------------|--------------------|-----------------------------------------------------------------------|-----------------|--|--|--|--|--|
|              | PLC Variable View<br>Table<br>Edit<br>Insert<br>Options<br>Window<br>Help |                    |                                                                       |                 |  |  |  |  |  |
|              | X,<br>$\sqrt{2}$ 2<br>$\mathbb{R}^2$<br>In R                              |                    |                                                                       |                 |  |  |  |  |  |
| O/           | $60$ $ \mathcal{W} $<br>$\mu_{\nu}$                                       |                    |                                                                       |                 |  |  |  |  |  |
|              |                                                                           |                    | Control_Display -- @Getting Started S7-SM331\SIMATIC 300-Station\CPUS |                 |  |  |  |  |  |
|              | <b>Address</b>                                                            | Symbol Display for | Status value                                                          | Modify value    |  |  |  |  |  |
| $\mathbf{1}$ | DB1.DBW<br>$\Omega$                                                       | <b>HEX</b>         | W#16#00F9                                                             |                 |  |  |  |  |  |
| 2            | DB1.DBW<br>2                                                              | HEX                | W#16#00F9                                                             |                 |  |  |  |  |  |
| 3            | DB1.DBW<br>4                                                              | HEX                | W#16#00F9                                                             |                 |  |  |  |  |  |
|              |                                                                           |                    |                                                                       |                 |  |  |  |  |  |
|              |                                                                           |                    |                                                                       |                 |  |  |  |  |  |
|              |                                                                           |                    |                                                                       |                 |  |  |  |  |  |
| 13           | DB2.DBD 12                                                                | FLOATIN            | 24.9                                                                  |                 |  |  |  |  |  |
| 14           |                                                                           |                    |                                                                       |                 |  |  |  |  |  |
| 15           | 200.0<br>м                                                                | <b>BOOL</b>        | false                                                                 | true            |  |  |  |  |  |
| 16           | MW 100                                                                    | BIN                | 2#0000 0000 0000 0000                                                 |                 |  |  |  |  |  |
| 17           | MB 104                                                                    | HEX                | B#16#00                                                               |                 |  |  |  |  |  |
| 18           | MW 106                                                                    | HEX                | W#16#0000                                                             |                 |  |  |  |  |  |
| 19           |                                                                           |                    |                                                                       |                 |  |  |  |  |  |
|              |                                                                           |                    | Getting Started S7-SM331\SIMATIC 300-Station\\S7-Programm(1{@}        | <b>RUN</b><br>œ |  |  |  |  |  |

Рисунок 7-4 Изменение переменных

#### Особенность наблюдения переменных

При наблюдении за значениями видно, что данные каналов отличаются от преобразованных. Это происходит потому, что аналоговый модуль работает только в двоичном формате "Word" (16 бит). Поэтому оцифрованные данные аналогового модуля должны быть преобразованы в масштабированные значения типа REAL.

#### $7.3$ Вывод аналоговых значений термопар

Аналоговые входные модули преобразуют аналоговые сигналы процесса в цифровой формат (16 битовое слово).

Если Вы хотите выводить аналоговые значения процесса, Вы должны представить оцифрованные значения в десятичном виде.

В нашей программе данные процесса представлены в масштабированном виде - в градусах °С. Преобразование выполняется в программе FC1.

В следующей таблице Вы найдете информацию о диапазонах температур и оцифрованных значениях термопар (выводимых в шестнадцатиричном коде), полученных из модуля.

- $\bullet$  Tun E
- $\bullet$  Tun J
- $\bullet$  Tun K
- $\bullet$  Tun L

### Вывод аналоговых значений термопары типа Е

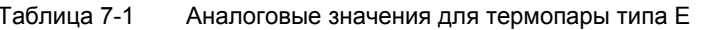

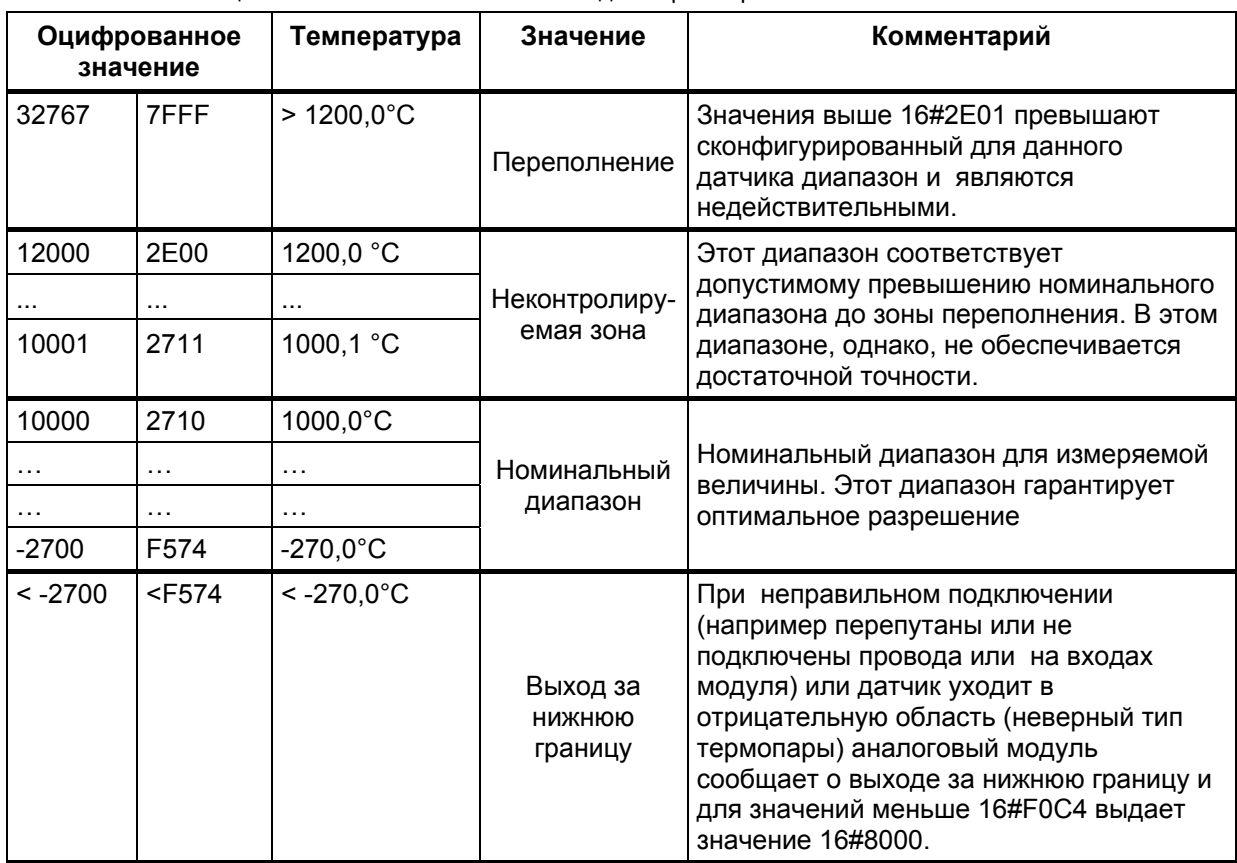

# Вывод аналоговых значений термопары типа J

| Десятич<br><b>HOG</b> | 16-ное                                                                                                    | Температура         | Значение                      | Комментарии                                                                                                    |  |  |  |  |
|-----------------------|----------------------------------------------------------------------------------------------------|---------------------|-------------------------------|----------------------------------------------------------------------------------------------------|--|--|--|--|
| 32767                 | 7FFF                                                                                                    | $>1450,0^{\circ}$ C | Переполнение                  | Значения выше 16#38А5 превышают<br>сконфигурированный для данного датчика<br>диапазон и являются недействительными.                                                                                                    |  |  |  |  |
| 14500                 | 38A4                                                                                                    | 1450,0 °C           |                               | Этот диапазон соответствует допустимому<br>превышению номинального диапазона до зоны<br>переполнения. В этом диапазоне, однако, не                                                                                                    |  |  |  |  |
|                       | $\cdots$                                                                                                    |                     | Неконтролиру-<br>емая зона    |                                                                                                    |  |  |  |  |
| 12010                 | 2EEA                                                                                                    | 1201,0 °C           |                               | обеспечивается достаточной точности.                                                                                                    |  |  |  |  |
| 12000                 | 2EE0                                                                                                    | 1200,0°C            |                               | Номинальный диапазон для измеряемой величины.<br>Этот диапазон гарантирует оптимальное<br>разрешение.                                                                                                    |  |  |  |  |
|                       | .                                                                                                    | .                   | Номинальный                   |                                                                                                    |  |  |  |  |
| .                     | .                                                                                                    | $\cdots$            | диапазон                      |                                                                                                    |  |  |  |  |
| -2100                 | F7CC                                                                                                    | $-210,0^{\circ}$ C  |                               |                                                                                                    |  |  |  |  |
| $< -210$              | <f7cc< td=""><td><math>&lt; -210,0^{\circ}C</math></td><td>Выход за<br/>нижнюю<br/>границу</td><td>При неправильном подключении (например<br/>перепутаны или не подключены провода или на<br/>входах модуля) или датчик уходит в отрицательную<br/>область (неверный тип термопары) аналоговый<br/>модуль сообщает о выходе за нижнюю границу и<br/>для значений меньше 16#F31С выдает значение<br/>16#8000.</td></f7cc<> | $< -210,0^{\circ}C$ | Выход за<br>нижнюю<br>границу | При неправильном подключении (например<br>перепутаны или не подключены провода или на<br>входах модуля) или датчик уходит в отрицательную<br>область (неверный тип термопары) аналоговый<br>модуль сообщает о выходе за нижнюю границу и<br>для значений меньше 16#F31С выдает значение<br>16#8000. |  |  |  |  |

Таблица 7-2 Вывод аналоговых значений термопары типа  $J$ 

# Вывод аналоговых значений термопары типа К

| Десятич<br><b>HOG</b> | 16-ное   | Температура          | Значение                      | Комментарии                                                                                                    |  |  |  |  |
|-----------------------|----------|----------------------|-------------------------------|----------------------------------------------------------------------------------------------------|--|--|--|--|
| 32767                 | 7FFF     | $> 1622.0^{\circ}$ C | Переполнение                  | Значения выше 16#3F5D превышают<br>сконфигурированный для данного датчика<br>диапазон и являются недействительными                                                                                                    |  |  |  |  |
| 16220                 | 3F5C     | 1450,0 °C            |                               | Этот диапазон соответствует допустимому<br>превышению номинального диапазона до зоны<br>переполнения. В этом диапазоне, однако, не<br>обеспечивается достаточной точности                                                                                                    |  |  |  |  |
|                       |          | .                    | Неконтролиру-<br>емая зона    |                                                                                                    |  |  |  |  |
| 13730                 | 35A2     | 1373,0 °C            |                               |                                                                                                    |  |  |  |  |
| 13720                 | 3598     | 1372,0 °C            |                               | Номинальный диапазон для измеряемой                                                                                                    |  |  |  |  |
|                       | .        | .                    | Номинальный                   |                                                                                                    |  |  |  |  |
|                       | .        | .                    | диапазон                      | величины. Этот диапазон гарантирует<br>оптимальное разрешение.                                                                                                    |  |  |  |  |
| $-2700$               | F574     | $-270,0 °C$          |                               |                                                                                                    |  |  |  |  |
| $< -2700$             | $<$ F574 | $< -270,0$ °C        | Выход за<br>нижнюю<br>границу | При неправильном подключении (например<br>перепутаны или не подключены провода или на<br>входах модуля) или датчик уходит в<br>отрицательную область (неверный тип<br>термопары) аналоговый модуль сообщает о<br>выходе за нижнюю границу и, для значений<br>меньше 16#F0C4, выдает значение 16#8000. |  |  |  |  |

Таблица 7-4 Вывод аналоговых значений термопары типа К

# Вывод аналоговых значений термопары типа L

| Десятич<br>HOe | 16-ное                                                                                                    | Температу-<br>рa     | Значение                   | Комментарии                                                                                                    |  |  |  |  |
|----------------|----------------------------------------------------------------------------------------------------|----------------------|----------------------------|----------------------------------------------------------------------------------------------------|--|--|--|--|
| 32767          | 7FFF                                                                                                    | $> 1150,0^{\circ}$ C | Переполнение               | Значения выше 16#2CED превышают<br>сконфигурированный для данного датчика<br>диапазон и являются недействительными                                                                                                    |  |  |  |  |
| 11500          | 2CEC                                                                                                    | 1150,0 °C            |                            | Этот диапазон соответствует допустимому<br>превышению номинального диапазона до зоны<br>переполнения. В этом диапазоне, однако, не                                                                                                    |  |  |  |  |
|                |                                                                                                    |                      | Неконтролиру-<br>емая зона |                                                                                                    |  |  |  |  |
| 9010           | 2332                                                                                                    | 901,0 °C             |                            | обеспечивается достаточной точности                                                                                                    |  |  |  |  |
| 9000           | 2328                                                                                                    | 900.0 °C             |                            |                                                                                                    |  |  |  |  |
|                |                                                                                                    | .                    | Номинальный                | Номинальный диапазон для измеряемой<br>величины. Этот диапазон гарантирует<br>оптимальное разрешение.                                                                                                    |  |  |  |  |
|                | .                                                                                                    | .                    | диапазон                   |                                                                                                    |  |  |  |  |
| $-2000$        | F830                                                                                                    | $-200,0 °C$          |                            |                                                                                                    |  |  |  |  |
| $< -2000$      | <f830< td=""><td><math>&lt; -200.0</math> °C</td><td>Выход за<br/>нижнюю границу</td><td>При неправильном подключении (например<br/>перепутаны или не подключены провода или на<br/>входах модуля) или датчик уходит в<br/>отрицательную область (неверный тип<br/>термопары) аналоговый модуль сообщает о<br/>выходе за нижнюю границу и, для значений<br/>меньше 16#F380, выдает значение 16#8000.</td></f830<> | $< -200.0$ °C        | Выход за<br>нижнюю границу | При неправильном подключении (например<br>перепутаны или не подключены провода или на<br>входах модуля) или датчик уходит в<br>отрицательную область (неверный тип<br>термопары) аналоговый модуль сообщает о<br>выходе за нижнюю границу и, для значений<br>меньше 16#F380, выдает значение 16#8000. |  |  |  |  |

Таблица 7-5 Вывод аналоговых значений термопары типа L

#### 8 Диагностические прерывания

Диагностические прерывания позволяют программе пользователя реагировать на ошибки аппаратной части.

Для этого модуль должен иметь диагностические функции для возможности генерации диагностических прерываний.

Вы программируете в блоке ОВ82 реакцию на диагностическое прерывание.

#### $8.1$ Чтение диагностических данных с программатора

Модуль аналоговых входов SM331 AI8x12 имеет диагностические функции.

При возникновении диагностических прерываний, это индицируются светодиодами "SF" на модуле SM331 и на CPU.

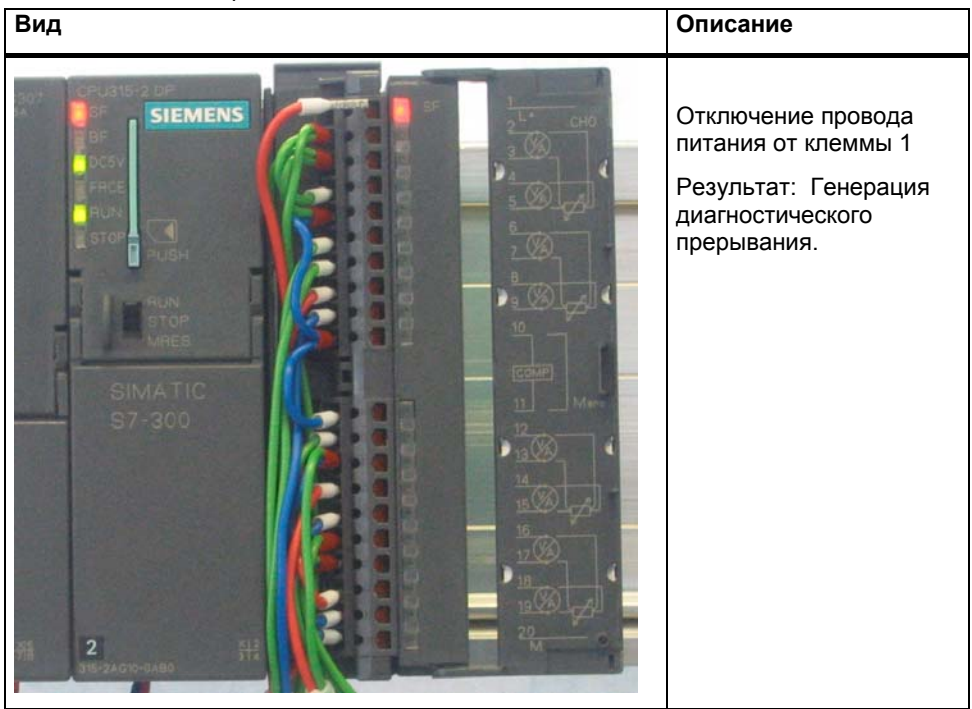

Таблица 8-1 Аппаратная ошибка

Причина ошибки может быть определена online при помощи вызова опции Module Information.

Для просмотра свойств "Online", выполните следующее:

- Выделите модуль SM331 в аппаратной конфигурации
- Вызовите опцию меню PLC  $\rightarrow$  Module Information... для выполнения аппаратной диагностики.

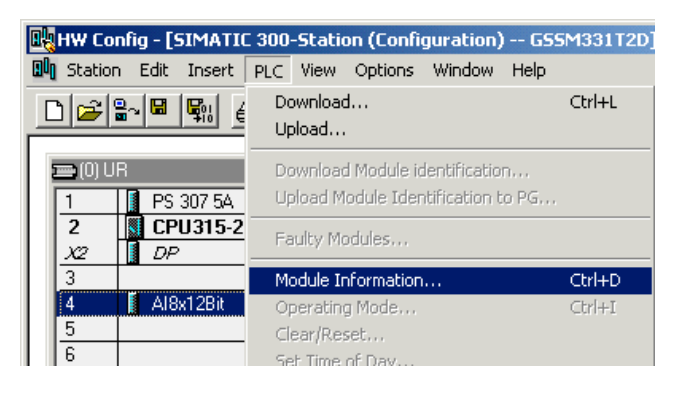

Рисунок 8-1 Module information

# **8.2 Анализ диагностического прерывания**

В закладке Diagnostic Interrupt Вы найдете общую информацию о возникшей ошибке.

Прерывание относится к модулю вцелом , а не к отдельным каналам.

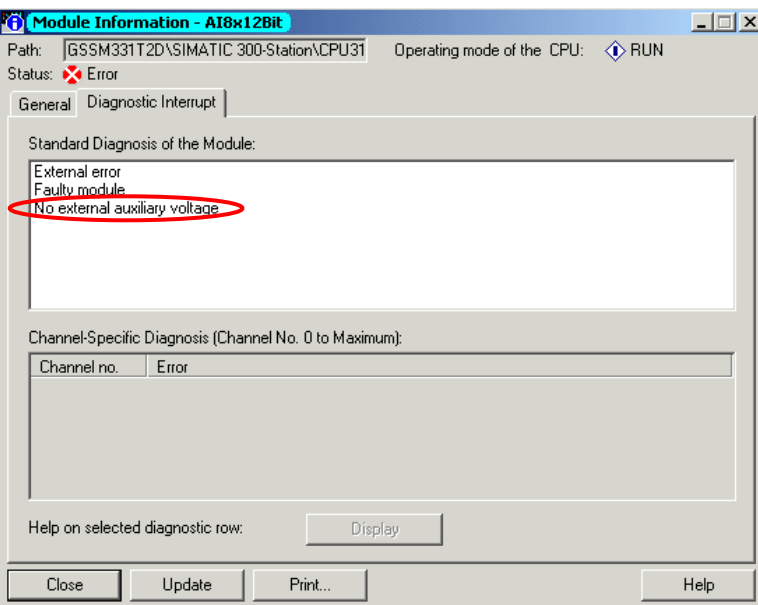

Рисунок 8-1 Диагностика модуля SM331

#### 8.3 Диагностические прерывания отдельных каналов

Существует пять диагностических прерываний отдельных каналов:

- Ошибка конфигурирования или параметрирования
- Обшая ошибка
- Обрыв провода
- Выход за верхний допустимый предел
- Выход за нижний допустимый предел

#### Примечание

В этом руководстве мы показываем только канальные диагностические прерывания для измерений с использованием термопар. Другие режимы измерений здесь не рассматриваются.

#### $8.3.1$ Ошибки конфигурирования и параметрирования

Позиция модуля диапазона измерений не соответствует режиму измерения, заданному в аппаратной конфигурации.

#### $8.3.2$ Общие ошибки

Разность потенциалов U<sub>cm</sub> между входом (М-) и общей шиной канала измерения (M<sub>ana</sub>) слишком велика.

В нашем примере это исключено, потому что для преобразователя напряжения М<sub>ара</sub> соединен с М-.

# **8.3.3 Обрыв провода**

Для всех типов термопар Вы можете деблокировать контроль обрыва провода в диагностике.

| <b>Module Information - AI8x12Bit</b><br>КĐ                                                   | $\Box$ |                                                     | Var - Control_Display          |                           |                                              | $ \Box$ $\times$      |
|-----------------------------------------------------------------------------------------------|--------|-----------------------------------------------------|--------------------------------|---------------------------|----------------------------------------------|-----------------------|
| GSSM331T2D\SIMATIC 300-Station\CPU31<br>Path:<br>Operating mode of the CPU:<br>$\Diamond$ RUN |        | Table                                               |                                |                           | Edit Insert PLC Variable View Options Window |                       |
| Status: X Error                                                                               |        | Help                                                |                                |                           |                                              |                       |
| Diagnostic Interrupt<br>General                                                               |        | 白                                                   | <b>DEEI</b>                    | 6                         | ま陶園の○                                        | $\frac{1}{2}$ 2<br>×١ |
| Standard Diagnosis of the Module:                                                             |        |                                                     | $\mathcal{D}$ 60 $\mathcal{P}$ | $66$ $ \mathbf{w} $<br>#n |                                              |                       |
| External error<br>Faulty module<br>There is a channel error.                                  |        |                                                     | <b>Kontrol Display</b>         |                           | @GSSM331T2D\SIMATIC 300-Static               |                       |
|                                                                                               |        |                                                     | Address                        |                           | Symbol Display format                        | Status value          |
|                                                                                               |        |                                                     | DB1.DBW 0                      |                           | <b>HEX</b>                                   | W#16#0000             |
|                                                                                               |        | $\overline{c}$                                      | DB1.DBW                        | $\overline{2}$            | <b>HEX</b>                                   | W#16#0000             |
|                                                                                               |        | 3                                                   | DB1.DBW                        | 4                         | <b>HEX</b>                                   | W#16#7FFF             |
|                                                                                               |        | 4                                                   | DB1.DBW                        | 6                         | <b>HEX</b>                                   | W#16#7FFF             |
| Channel-Specific Diagnosis (Channel No. 0 to Maximum):                                        |        | 5                                                   | DB1.DBW                        | 8                         | <b>HEX</b>                                   | W#16#0114             |
| Channel no.<br>Error                                                                          |        | 6                                                   | DB1.DBW 10                     |                           | <b>HEX</b>                                   | W#16#7FFF             |
| Analog Input wire break<br>Channel 2:                                                         |        | $\overline{7}$                                      | DB1.DBW 12                     |                           | <b>HEX</b>                                   | W#16#01AF             |
|                                                                                               |        | 8                                                   | DB1.DBW 14                     |                           | <b>HEX</b>                                   | W#16#7FFF             |
|                                                                                               |        | 9                                                   |                                |                           |                                              |                       |
|                                                                                               |        | 10                                                  | DB2.DBD                        | $\mathbf{0}$              | FLOATING_POINT                               | 0.0                   |
|                                                                                               |        | 11                                                  | DB2.DBD                        | 4                         | FLOATING_POINT                               | 3276.7                |
|                                                                                               |        | 12                                                  | DB2.DBD                        | 8                         | FLOATING POINT                               | 27.6                  |
| Help on selected diagnostic row:<br>Display                                                   |        | 13                                                  | DB2.DBD 12                     |                           | FLOATING_POINT                               | 43.1                  |
|                                                                                               |        | 14                                                  |                                |                           |                                              |                       |
| Print<br>Close<br>Update                                                                      | Help   | $\overline{15}$                                     | Max 10                         |                           | <b>HEV</b>                                   | W#18#0000             |
|                                                                                               |        | ♦<br>GSSM331T2D\SIMATIC 300-Station\\S7-Programm(1) |                                |                           |                                              |                       |

Рисунок 8-1 Слева: Сообщение об обрыве провода / Справа: Таблица переменных

Аналоговое значение показывает переполнение (HEX 7FFF).

#### **8.3.4 Выход за нижний допустимый предел**

При использовании термопары может быть вызвано диагностическое сообщение "Analog input measuring range / low limit exceeded" (Выход за нижний допустимый предел аналоговой величины). Получить это можно , например, при установке неверного типа термопары.

В нашем примере мы симулируем термопару типа E с помощью симулятора термопары (до –270 °C). На –210.1 °C мы получаем выход за нижний предел диапазона измерений.

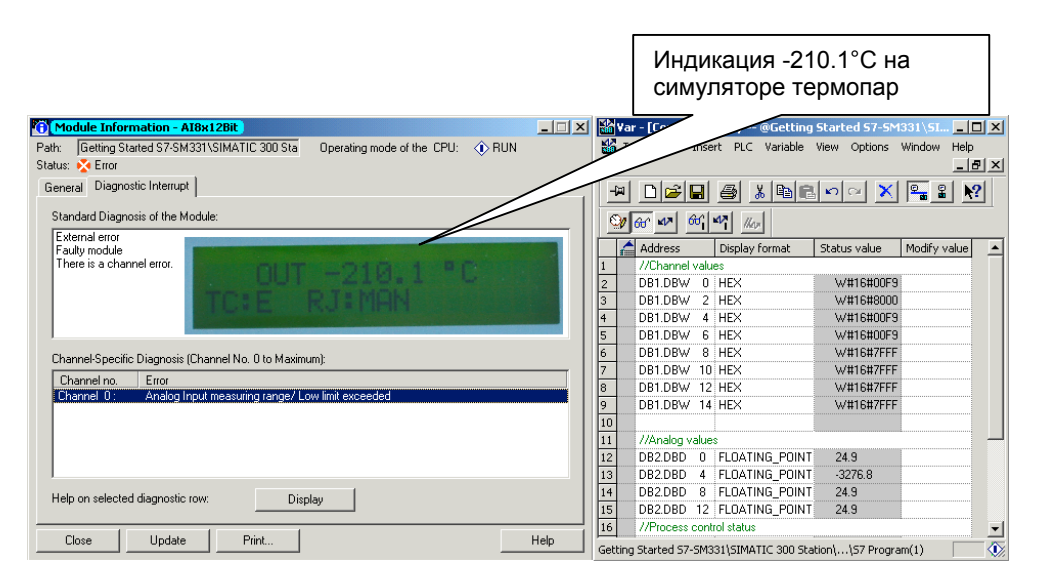

Рисунок 8-1 Слева: Диагностический экран / Справа: Таблица переменных

# **8.3.5 Выход за верхний допустимый предел**

При использовании термопары может быть вызвано диагностическое сообщение "Analog input measuring range / High limit exceeded" (Выход за верхний допустимый предел аналоговой величины).

В нашем примере мы симулируем термопару типа В с помощью симулятора термопары (до +1700 °C). На 1450,1 °C мы получаем выход за верхний предел диапазона измерений.

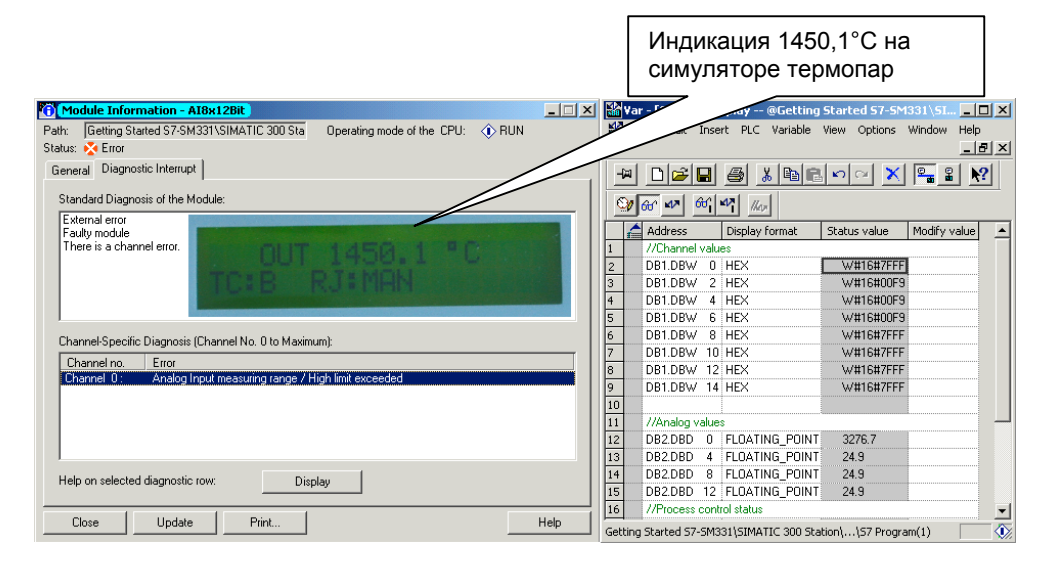

Рисунок 8-1 Слева: Диагностический экран / Справа: Таблица переменных

# **9 Аппаратные прерывания**

Специальным свойством модуля SM331 AI8x12bit является его способность к генерации аппаратных прерываний. Два канала (0 и 2) могут быть сконфигурированы для этих целей.

Граничные значения для аппаратных прерываний должны быть заданы для термопар только в °C (не в °F или °K).

### **Вызов аппаратных прерываний**

Для генерации аппаратных прерываний, граничные значения должны быть заданы в пределах номинального диапазона измерения.

### Пример:

Вы используете термопару типа J с номинальным рабочим диапазоном от -210.0°C до 1450.0°C. При задании нижнего граничного значения -250 °C , установка будет принята системой . Но аппаратное прерывание не будет генерироваться, потому что первым будет вызываться диагностическое прерывание ( выход за нижнюю границу диапазона измерений).

В нашем примере, канал 0 (термопара типа J) сконфигурирован для следующих граничных значений:

- Нижний предел: -50 °С
- Верхний предел: +500 °С

При выходе значения измеряемой температуры за эти пределы, генерируется аппаратное прерывание и вызывается блок ОВ 40.

# **Блок обработки аппаратных прерываний OB40**

При возникновении аппаратного прерывания вызывается блок OB40.

В STEP7 программе, OB40 используется для обработки этих прерываний. В зависимости от CPU может быть сконфигурировано большее количество аппаратных прерываний.

При возникновении аппаратного прерывания, вызывается блок OB40. В пользовательской программе OB40 Вы можете запрограммировать реакцию системы автоматизации на аппаратное прерывание.

В примере программа OB40 оценивает причину аппаратного прерывания. Данные можно получить из структуры временных переменных OB40\_POINT\_ADDR ( байты локальных данных с 8 по 11).

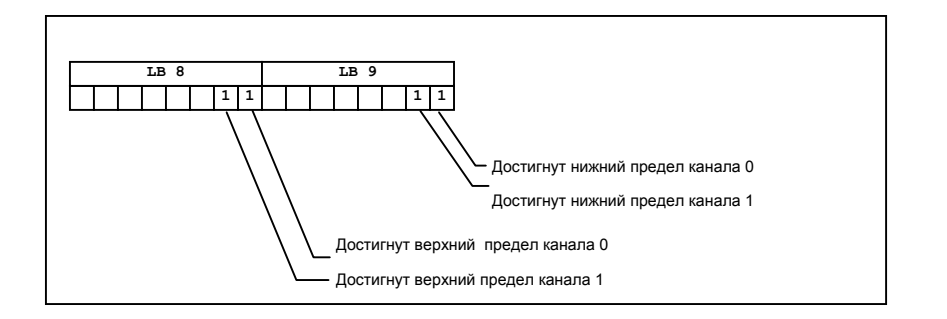

Рисунок 9-1 Стартовая информация блока OB40: Информирует какое событие привело к возникновению аппаратного прерывания и по какому пределу

В примере в блоке OB40 данные из LВ8 и LВ9 передаются в меркерное слово (MW100). Это слово контролируется с помощью таблицы переменных. Вы можете сбросить меркерное слово в OB1 при помощи установки меркера M200.0 или изменением его в TRUE в таблице переменных.

#### **Симуляция аппаратного прерывания**

При нагреве термопары типа J, Вы увидите в таблице переменных MW100 в двоичном коде: 0000 0001 0000 0000. Это означает, что был вызван блок OB40 и канал 0 дал превышение верхней границы  $>500^{\circ}$ C.

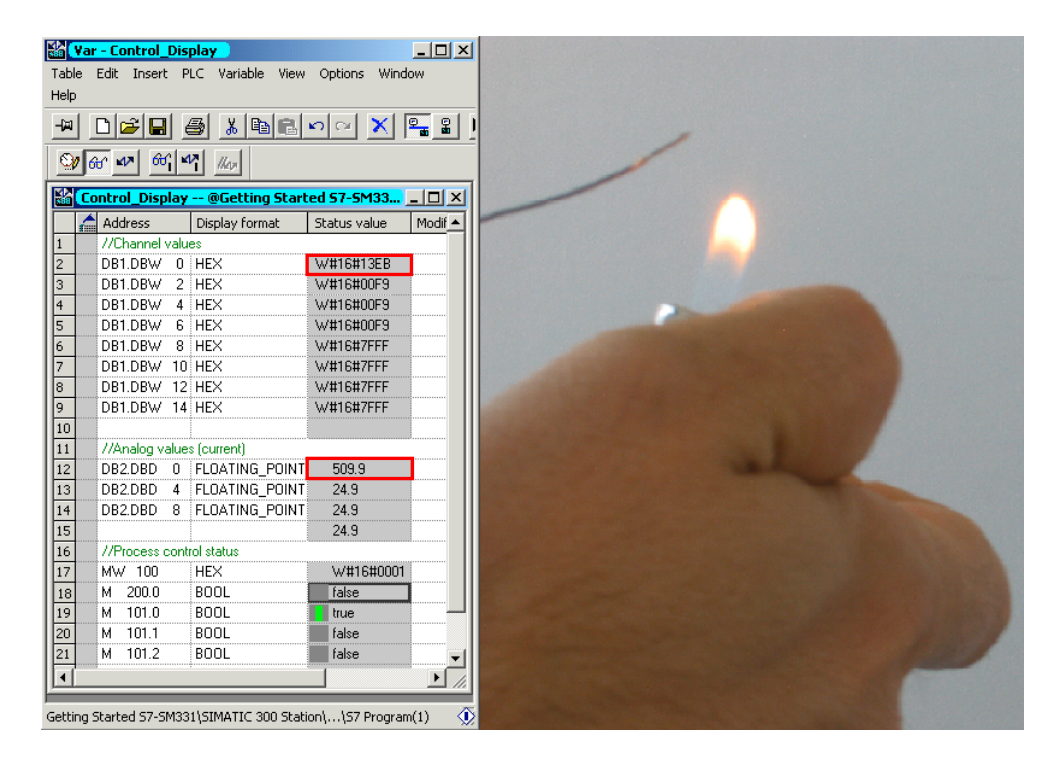

Рисунок 9-2 Аппаратное прерывание: Достигнуто верхнее граничное значение канала 0

#### Исходный код пользовательской программы 10

В этой главе приводится текст исходного файла пользовательской программы из нашего примера управления моделью станции. На блоксхеме показана структура программы. В STL исходном файле Вы найдете полное описание программы.

Для Ваших собственных приложений Вы можете скачать исходный STL файл прямо с HTML страницы, где представлено это руководство "Первые шаги" (см. главу 6.3.2).

#### Блок-схема

Выделенные красным надписи соответствуют исходному коду пользовательской программы.

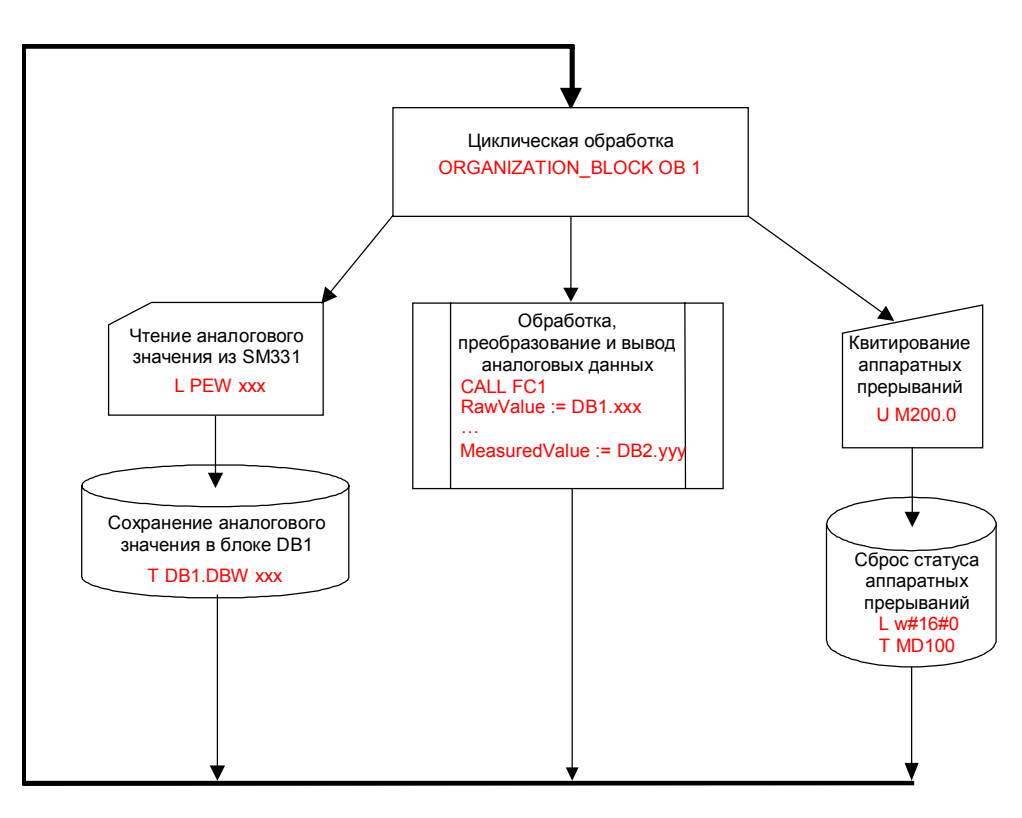

Рисунок 10-1 Блок- схема программы

#### **Описание переменных**

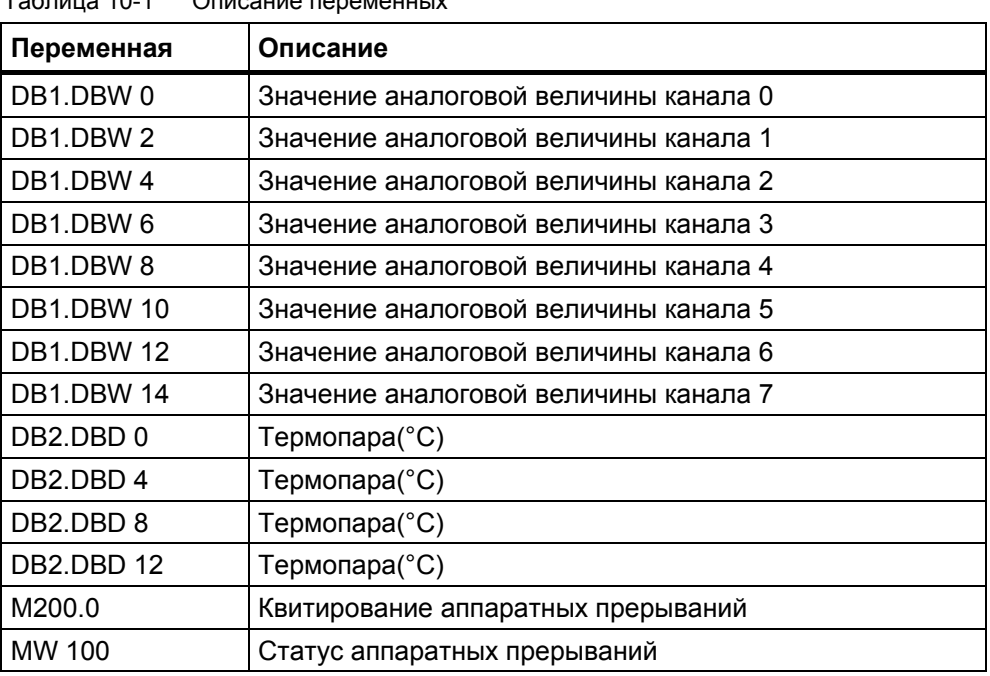

## Таблица 10-1 Описание переменных

### **STL исходный текст**

DATA\_BLOCK DB 1  $TITLE =$ VERSION : 0.1

**STRUCT**  CH\_0 : INT ; //Канал 0 CH\_1 : INT ; //Канал 1 CH\_2 : INT ; //Канал 2 CH\_3 : INT ; //Канал 3 CH\_4 : INT ; //Канал 4 CH\_5 : INT ; //Канал 5 CH\_6 : INT ; //Канал 6 CH\_7 : INT ; //Канал 7 END\_STRUCT ; **BEGIN**  $CH_0 := 0;$  $CH_1 = 0$ ;  $CH_2 = 0$ ;  $CH_3 = 0;$  $CH_4 = 0;$  $CH_5 = 0$ ;  $CH_6 = 0$ ;  $CH^{-7} = 0$ ; END\_DATA\_BLOCK

DATA\_BLOCK DB 2  $TITLE =$ VERSION : 0.1

**STRUCT** 

SE\_1 : REAL ; // Температура SE\_2 : REAL ; // Tемпература

 SE\_3 : REAL ; // Не используется SE\_4 : REAL ; // Не используется END\_STRUCT ; **BEGIN**  SE\_1 := 0.000000e+000; SE\_2 := 0.000000e+000;  $SE_3 = 0.000000e + 000;$  SE\_4 := 0.000000e+000; END\_DATA\_BLOCK FUNCTION FC 1 : VOID  $T$ ITLE = VERSION : 0.1 VAR\_INPUT RawValue : INT ; Factor : REAL ; Offset : REAL ; OverFlow : INT OverRange : INT ; UnderRange : INT ; UnderFlow : INT, END\_VAR VAR\_OUTPUT MeasuredValue : REAL ; Status WORD, END\_VAR VAR\_TEMP  $TIn<sub>I</sub>: INT$ ; TDoubleInt : DINT ; TFactor : REAL ; TOffset : REAL TFactor1 : DINT ; TFactor2 : REAL ; END\_VAR **BEGIN NETWORK** TITLE = Преобразование L #RawValue;  $\overline{I}$  DTR ; L #Factor;  $*R$  L #Offset;  $+R$  T #MeasuredValue; **NETWORK** TITLE = Контроль за аналоговым значением L W#16#0; T #Status; L #RawValue; L #OverFlow;  $\Rightarrow$   $=$ I; SPB m\_of; L #RawValue; L #OverRange;  $\ge$ = $\mid$  ; SPB m\_or; L #RawValue; L #UnderFlow;  $\leq$   $=$   $\mid$  ; SPB m\_uf;

 L #RawValue; L #UnderRange;  $\leq$   $\mid$  ; SPB m\_ur; SPA end; m\_of: L W#16#800; T #Status; SPA end: m\_or: L W#16#400; T #Status; SPA end; m\_uf: L W#16#200; T #Status; SPA end; m\_ur: L W#16#100; T #Status; SPA end; end: NOP 0; END\_FUNCTION ORGANIZATION\_BLOCK OB 1 TITLE = "Main Program Sweep (Cycle)" VERSION : 0.1 VAR\_TEMP OB1 EV CLASS : BYTE ; //Bits 0-3 = 1 (Coming event), Bits 4-7 = 1 (Event class 1) OB1\_SCAN\_1 : BYTE ; //1 (Cold restart scan 1 of OB 1), 3 (Scan 2-n of OB 1) OB1\_PRIORITY : BYTE ; //Priority of OB Execution OB1\_OB\_NUMBR : BYTE ; //1 (Organization block 1, OB1) OB1\_RESERVED\_1 : BYTE ; //Reserved for system OB1\_RESERVED\_2 : BYTE ; //Reserved for system OB1\_PREV\_CYCLE : INT ; //Cycle time of previous OB1 scan (milliseconds) OB1\_MIN\_CYCLE : INT ; //Minimum cycle time of OB1 (milliseconds) OB1\_MAX\_CYCLE : INT ; //Maximum cycle time of OB1 (milliseconds) OB1\_DATE\_TIME : DATE\_AND\_TIME ; //Date and time OB1 started END\_VAR BEGIN **NETWORK** TITLE = Сохранение данных канала в блоке данных DB1 // Канал 0 -> Блок данных L PEW 256; T DB1.DBW 0; // Канал 1 -> Блок данных L PEW 258; T DB1.DBW 2; // Канал 2 -> Блок данных L PEW 260; T DB1.DBW 4; // Канал 3 -> Блок данных L PEW 262; T DB1.DBW 6; // Канал 4 -> Блок данных L PEW 264; T DB1.DBW 8; // Канал 5 -> Блок данных L PEW 266;

T DB1.DBW 10;

#### // Канал 6 -> Блок данных

 L PEW 268; T DB1.DBW 12;

// Канал 7 -> Блок данных

#### L PEW 270;

T DB1.DBW 14;

**NETWORK** 

TITLE = Преобразование измеренного значения в температуру // Канал 1 : Термопара типа J

CALL FC 1 (

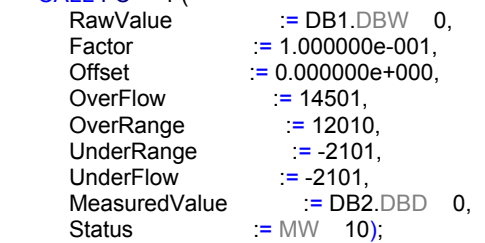

#### // Канал 2 : Термопара типа J

CALL FC 1 (  $\text{RawValue}$  := DB1.DBW 2, Factor := 1.000000e-001,  $Offset = 0.000000e+000,$  $OverFlow$  = 14501,  $OverRange$  = 12010, UnderRange  $= -2101$ , UnderFlow  $:= -2101$ , MeasuredValue := DB2.DBD 4,  $Status$  = MW 20);

#### // Канал 3 : Термопара типа K

CALL FC 1 (

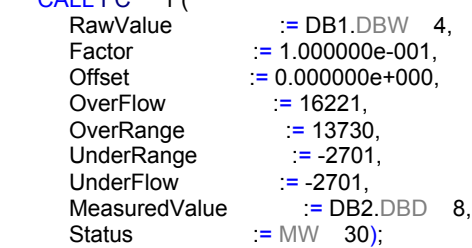

#### // Канал 4 : Термопара типа K

#### CALL FC 1 (

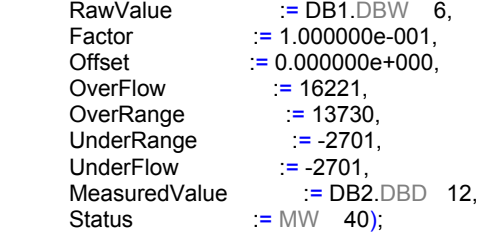

#### **NETWORK**

TITLE = Квитирование аппаратного прерывания

 U M 200.0; FP M 200.1; SPBN m001;

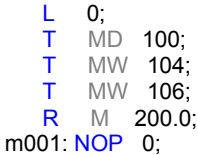

#### END\_ORGANIZATION\_BLOCK

ORGANIZATION\_BLOCK OB 40 TITLE = "Аппаратное прерывание" VERSION : 0.1

VAR\_TEMP

 OB40\_EV\_CLASS : BYTE ;//Bits 0-3 = 1 (Coming event), Bits 4-7 = 1 (Event class 1) OB40\_STRT\_INF : BYTE ; //16#41 (OB 40 has started) OB40\_PRIORITY : BYTE ; //Priority of OB Execution OB40\_OB\_NUMBR : BYTE ; //40 (Organization block 40, OB40) OB40\_RESERVED\_1 : BYTE ; //Reserved for system OB40\_IO\_FLAG : BYTE ; //16#54 (input module), 16#55 (output module) OB40\_MDL\_ADDR : WORD ; //Base address of module initiating interrupt OB40\_POINT\_ADDR : DWORD ; //Interrupt status of the module OB40\_DATE\_TIME : DATE\_AND\_TIME ; //Date and time OB40 started END\_VAR **BEGIN NETWORK**  $TITLE =$ 

- L #OB40\_IO\_FLAG; // OB40\_IO\_FLAG : 16#54 = модуль ввода T MB 104; // : 16#55 = модуль вывода
- L #OB40\_MDL\_ADDR; // OB40\_MDL\_ADDR : Начальный адрес модуля,<br>T MW 106: // вызвавшего прерывания вызвавшего прерывания
- L #OB40\_POINT\_ADDR; // OB40\_POINT\_ADDR : LB8 = Превышение верхнего граничного значения  $T$  MD 100:

 NOP 0; // OB40\_POINT\_ADDR : LB9 = Выход за нижнее граничное значение NOP 0;

#### END\_ORGANIZATION\_BLOCK

ORGANIZATION\_BLOCK OB 82 TITLE = "Диагностические прерывания" VERSION : 0.1

VAR\_TEMP

OB82 EV\_CLASS : BYTE ; //16#39, Event class 3, Entering event state, Internal fault event OB82\_FLT\_ID : BYTE ; //16#XX, Fault identifcation code OB82\_PRIORITY : BYTE ; //Priority of OB Execution OB82\_OB\_NUMBR : BYTE ; //82 (Organization block 82, OB82) OB82\_RESERVED\_1 : BYTE ; //Reserved for system OB82\_IO\_FLAG : BYTE ; //Input (01010100), Output (01010101) OB82\_MDL\_ADDR : WORD ; //Base address of module with fault OB82\_MDL\_DEFECT : BOOL ; //Module defective OB82\_INT\_FAULT : BOOL ; //Internal fault OB82\_EXT\_FAULT : BOOL ; //External fault OB82\_PNT\_INFO : BOOL ; //Point information OB82\_EXT\_VOLTAGE : BOOL ; //External voltage low OB82\_FLD\_CONNCTR : BOOL ; //Field wiring connector missing OB82\_NO\_CONFIG : BOOL ; //Module has no configuration data OB82\_CONFIG\_ERR : BOOL ; //Module has configuration error OB82\_MDL\_TYPE : BYTE ; //Type of module OB82<sup>-</sup>SUB<sup>-</sup>MDL\_ERR : BOOL ; //Sub-Module is missing or has error OB82\_COMM\_FAULT : BOOL ; //Communication fault OB82\_MDL\_STOP : BOOL ; //Module is stopped OB82\_WTCH\_DOG\_FLT : BOOL ; //Watch dog timer stopped module

OB82\_INT\_PS\_FLT : BOOL ; //Internal power supply fault OB82\_PRIM\_BATT\_FLT : BOOL ; //Primary battery is in fault OB82\_BCKUP\_BATT\_FLT : BOOL ; //Backup battery is in fault OB82\_RESERVED\_2 : BOOL ; //Reserved for system OB82\_RACK\_FLT : BOOL ; //Rack fault, only for bus interface module OB82\_PROC\_FLT : BOOL ; //Processor fault OB82\_EPROM\_FLT : BOOL ; //EPROM fault OB82\_RAM\_FLT : BOOL ; //RAM fault OB82\_ADU\_FLT : BOOL ; //ADU fault OB82\_FUSE\_FLT : BOOL : //Fuse fault OB82\_HW\_INTR\_FLT : BOOL ; //Hardware interupt input in fault OB82\_RESERVED\_3 : BOOL ; //Reserved for system OB82\_DATE\_TIME : DATE\_AND\_TIME ; //Date and time OB82 started END\_VAR BEGIN END\_ORGANIZATION\_BLOCK